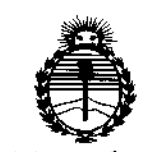

*'Ministerio ie Sa[ud Secretaria de PoCíticas, iJ?sguCación e Institutos }l\_}l'T*

DISPOSICION N° 663 8

### BUENOS AIRES, 2.2 JUN. 2016

I

ا<br>VISTO el Expediente Nº 1-47-3110-001757-16-5 del Registro de l. esta Administración Nacional de Medicamentos, Alimentos y Tecnología Médica (ANMAT), Y

### CONSIDERANDO:

Que por las presentes actuaciones Siemens S.A. solicita se autorice I la inscripción en el Registro Productores y Productos de Tecnología Médica (RPPTM) de esta Administración Nacional, de un nuevo producto médico. I

Que las actividades de elaboración y comercialización de productos I médicos se encuentran contempladas por la Ley 16463, el Decreto *9763Y64,* y MERCOSUR/GMC/RES. Nº 40/00, incorporada al ordenamiento jurídico nácional por Disposición ANMAT Nº 2318/02 (TO 2004), y normas complementarias.

Que consta la evaluación técnica producida por la Dirección Nacional de Productos Médicos, en la que informa que el producto estudiado reúne los requisitos técnicos que contempla la norma legal vigente, y què los 1 establecimientos declarados demuestran aptitud para la elaboración y el control de calidad del producto cuya inscripción en el Registro se solicita.

Que corresponde autorizar la inscripción en el RPPTM del producto médico objeto de la solicitud.

*C./(*

1

, ,1 *"2016 - ANO DEL BICENTENARIO DE LA DECLARACION DE LA INDEPENDENCIA NACIONAL"*

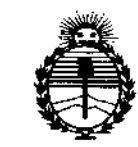

DISPOSICIÓN No

### 663 ~,

,

I

 $\mathbf{r}$ 

\

*:Ministerio de Sa[zu{ Secretaría de Pofíticas, 1J?!guÚlción e Institutos JtN'.Mfl'T*

Que se actúa en virtud de las facultades conferidas por el Decreto I N° 1490/92 Y Decreto N° 101 del 16 de diciembre de 2015.

Por elio;

 $\left\{ \ldots, \ldots, \ldots, \ldots \right\}$ EL ADMINISTRADOR NACIONAL DE LA ADMINISTRACION NACIONAL D\E

### MEDICAMENTOS, ALIMENTOS Y TECNOLOGÍA MÉDICA

### DISPONE:

ARTÍCULO 1º.- Autorízase la inscripción en el Registro Nacional de Productores y Productos de Tecnología Médica (RPPTM) de la Administración Nacional de Medicamentos, Alimentos y Tecnología Médica (ANMAT) del producto médic<br>| marca SIEMENS, nombre descriptivo Sistema portátil y digital para la captJra de imágenes de ultrasonido de diagnóstico y nombre técnico Sistemas de Exploración, por Ultrasonido, de Uso General, de acuerdo con lo solicitado por Siemens S.A., con los Datos Identificatorios Característicos que figuran como Anexo en el Certificado de Autorización e Inscripción en el RPPTM, de la presente Disposición y que forma parte integrante de la misma.

ARTÍCULO 2º.- Autorízanse los textos de los proyectos de rótulo/s  $\dot{V}$  de instrucciones de uso que obran a fojas S a 6 y 7 a 49 respectivamente.

ARTÍCULO 3º.- En los rótulos e instrucciones de uso autorizados deberá figurar la leyenda: Autorizado por la ANMAT PM-l074-672, con exclusión de toda 'otra leyenda no contemplada en la normativa vigente.

 $\frac{1}{2}$  /

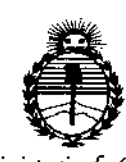

*;Ministeno áe Sa(uá Secretaría áe PoCíticas, rJ?saulacWne Institutos )!1'fM)!'T*

# DISPOSICION N°  $6\,6\,3$

ARTÍCULO 40.- La vigencia del Certificado de Autorización mencionado en el Artículo 1º será por cinco (5) años, a partir de la fecha impresa en el mismo. ARTÍCULO 5º.- Regístrese. Inscríbase en el Registro Nacional de Productores y Productos de Tecnología Médica al nuevo producto. Por el Departamento de Mesa de Entrada, notifíquese al interesado, haciéndole entrega de copia autenticada de la presente Disposición, conjuntamente con su Anexo, rótulos e instrucciones de uso autorizados. Gírese a la Dirección de Gestión de Información Técnica a los fines de confeccionar el legajo correspondiente. Cumplido, archivese. \

Expediente Nº 1-47-3110-001757-16-5

DISPOSICIÓN Nº

sao 6 6 3 8

**Dr.** ROBEAn, **lEDa:** Subadministrador Nacional  $A \times M.A.T.$ 

Anexo 111.8de la Disposición 2318/02

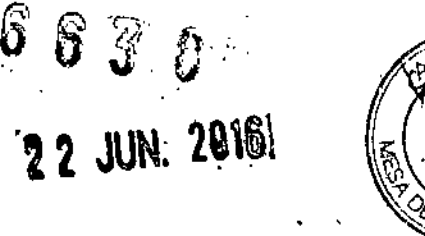

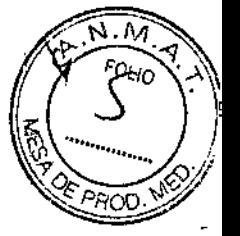

### **Rótulos**

Modelo: ACUSON NX3

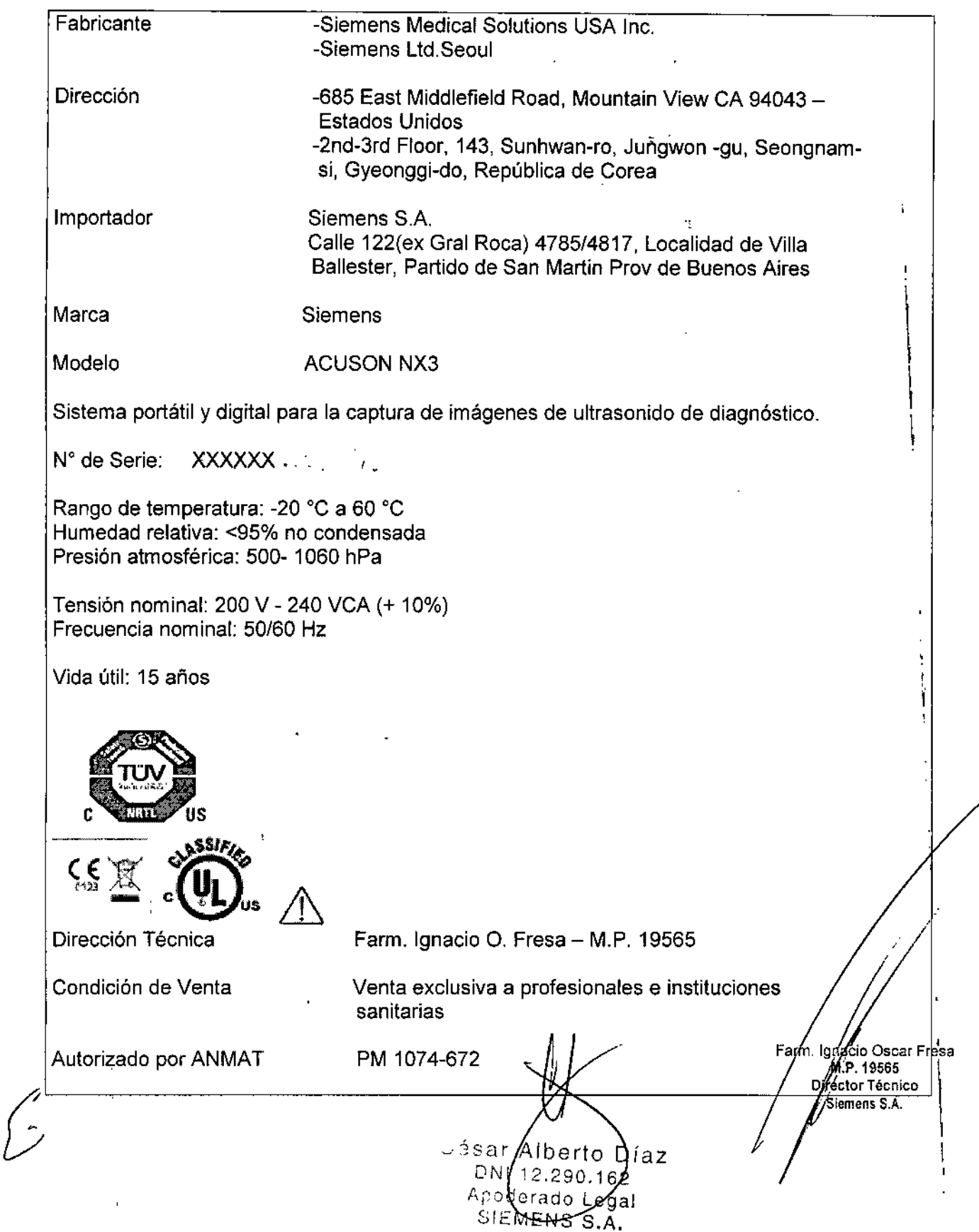

Modelo: ACUSON NX3 Elite

**6618**

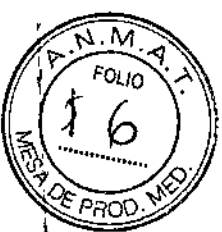

 $\overline{\mathbf{I}}$ 

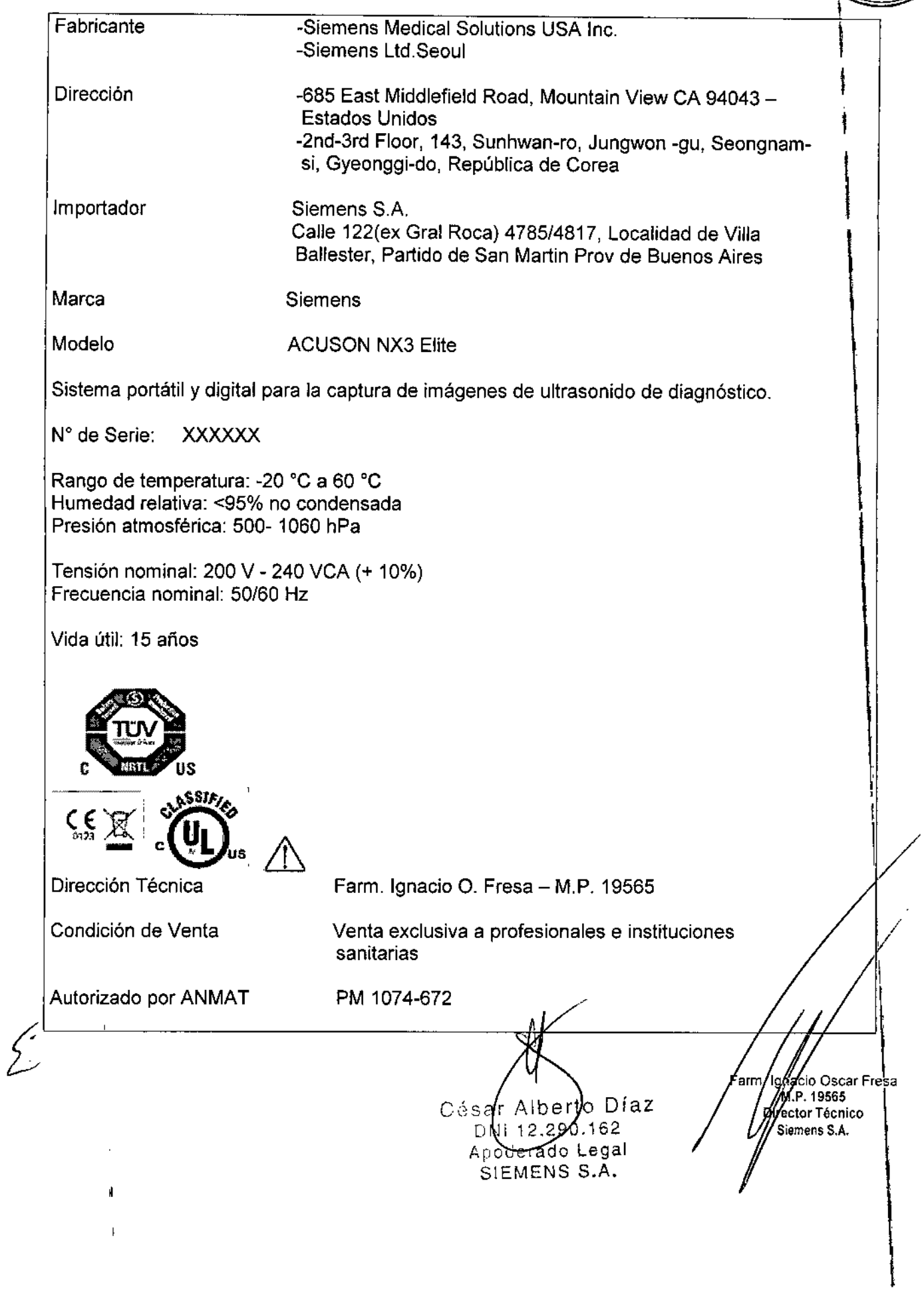

### Anexo III.B de la Disposición 2318/02

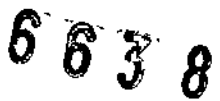

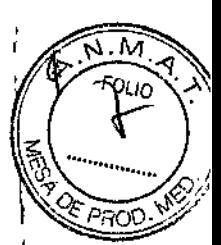

### 3. Instrucciones de Uso.

3.1 Las indicaciones contempladas en el ítem 2 de éste reglamento (Rótulo), salvo las que figuran en los ítem  $2.4$  y  $2.5$ 

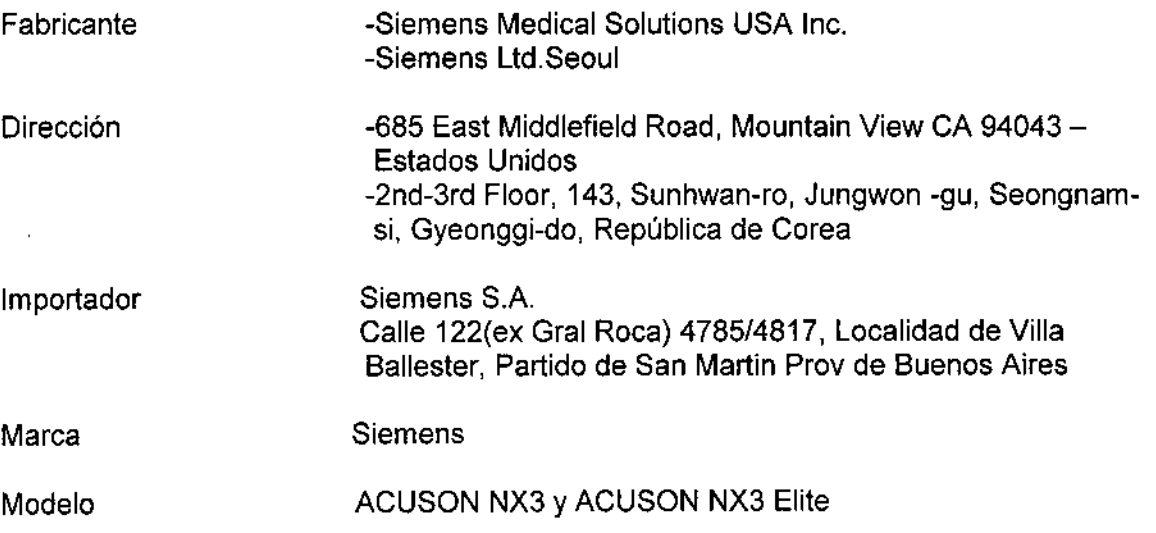

Sistema portátil y digital para la captura de imágenes de ultrasonido de diagnóstico.

Rango de temperatura: - 20 °C a 60 °C Humedad relativa: < 95% no condensada Presión atmosférica: 500-1060 hPa

Tensión nominal: 200 V - 240 VCA (+ 10%) Frecuencia nominal: 50/60 Hz

Vida útil: 15 años

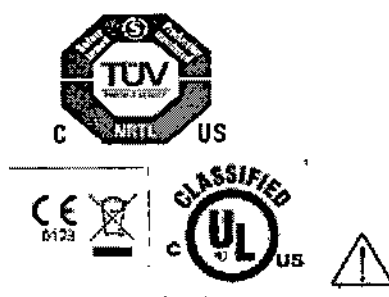

Dirección Técnica

Condición de Venta

Autorizado por ANMAT

Farm. Ignacio O. Fresa - M.P. 19565

Venta exclusiva a profesionales e instituciones sanitarias

PM 1074-672

/Alberto Díaz César 12.290.162 DN erado Legal Apoderado Lega<br>Manual de ingique WEENS S.A.

∕arm. I¢ryacio Oscar Fresa Die Prince Social Prince<br>Director Técnico Siemens S.A. gina 1 de 43

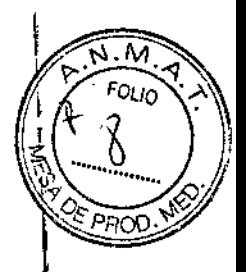

### *Uso del sistema*

3.2.

El ACUSON NX3 y NX3 Elite son sistemas portatiles y digitales para la captura de imágenes de ultrasonido de diagnóstico.

### *Componentes principales*

Los sistemas ACUSON NX3 y ACUSON NX3 Elite son sistemas de imágenes por ultrasonido portátiles, de diagnóstico digital.

El sistema operativo se basa en tecnología Windows.

El software del sistema admite aplicaciones estándar, ajustes predefinidos de la captura de imágenes específicos para cada examen, mediciones, pictogramas, anotaciones, informes, hojas de trabajo y diagnósticos del sistema.

Los modos de operación para el sistema incluyen: DDModo 20 DOMado Dividido DDModo Doble DDModo4B DDModo2D/M DOMado M Anatómico (para captura de imágenes cardiacas) DDDoppler pulsado ODDoppler a color DDDopplerde potencia DDDoppler guiable de onda continua DDDoppler de onda continua auxiliar

El sistema de captura de imágenes de ultrasonido Siemens ACUSON NX3 está diseñado para las siguientes aplicaciones: Aplicaciones fetal, abdominal (incluso el hígado), pediátrico, partes pequeñas (órganos pequeños), transcraneal, obstétrico/ginecológico, pélvico, neonatal, cardíaco, vascular (incluso vasos periféricos), musculo esquelético, musculo esquelético superficial y urología.

El sistema también proporciona la medición de estructuras anatómicas y paquetes de análisis que proporcionan información que se usa con propósitos de diagnósticos clínicos. *t*

Díaz César Alberto DNN12.290 262

Apoderado Legal

Manual de instruggiens $\epsilon_{\text{FNS}}$  S.A.

r (m)<br>r (m)<br>r (m) acio Oscar Fresa M.P. 19565 Director Técnico Siemens S.A. Página 2 de 43

 $6838$ 1 Ò. 12 .3 4 11 • 6<br>| ,. 7 9 8 Ejemplo del sistema de ultrasonido, vista frontal. 1 Monitor ajustable por el usuario 2 Asa trasera 3 Bocinas 4 Estante para dispositivo de documentación opcional 5 Sujetador del transductor 6 Impresora 7 Puertos del transductor 8 Rueda con freno

- 9 Puerto del transductor para transductores de onda continua (lápiz)
- 10 Asa delantera

 $\sqrt{ }$ 

- 11 Panel de control con luz de fondo con un teclado alfanumérico y pantalla táctil
- 12 Control de encendido/apagado (en espera) ()

Alberto Díaz César  $^{A10}$   $^{C1}$   $^{C2}$   $^{D2}$ Dì Manual de instructionado Vegal SIEMENS S.A.

arm. do Oscar Fresa P. 19565 Dilector Tecnico .<br>emens S.A. Página 3 de 43

 $\overline{M}$ FOL v

 $6638$ 

FOLIO

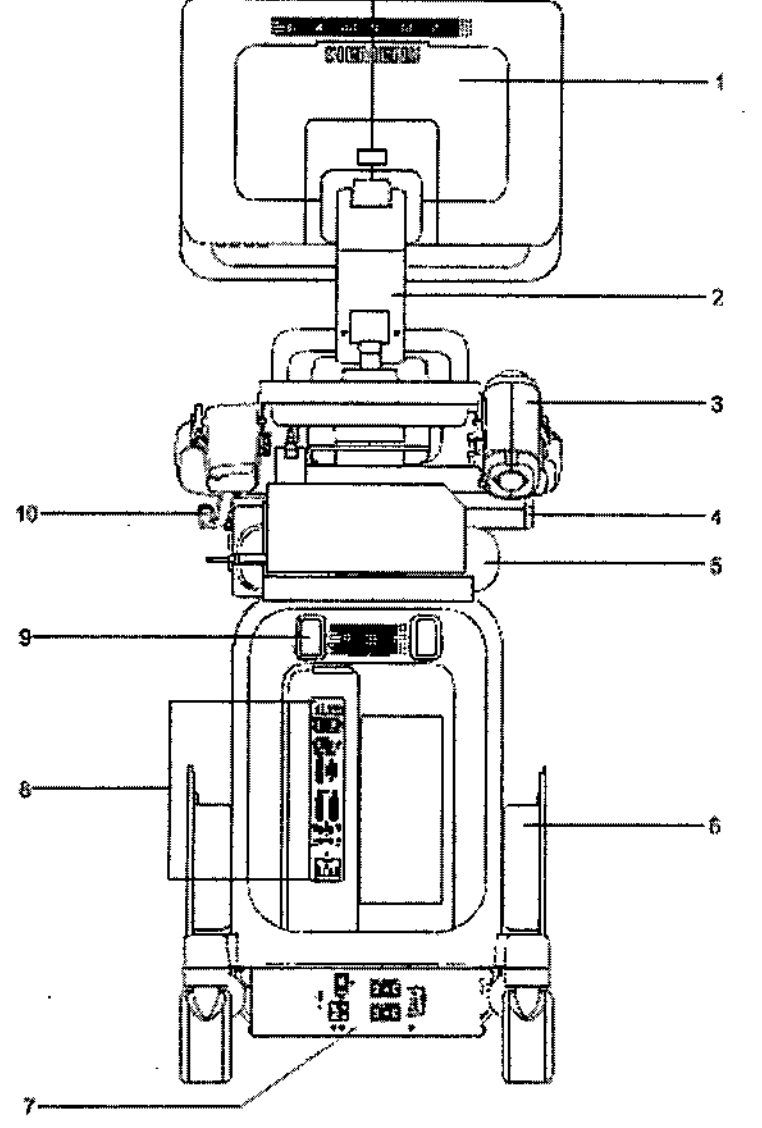

Ejemplo del sistema de ultrasonido, vista trasera.

- 1 Monitor
- 2 Brazo articulado
- 3 Calentador de gel (opción)
- 4 Unidad de escritura/lectura de CD/DVD
- 5 Módulo fisio para ECG y entrada auxiliar
- 6 Recipiente de almacenamiento lateral
- 7 Panel de alimentación con interruptor automático
- 8 Panel de entrada/salida
- 9 Colgador del cable de energía
- 10 Colgador del cable del transductor

Monitor — Incline el monitor para una visualización fóptima mientras explora. Brazo del monitor - Utilice el brazo del monitor parà extenderlo hacia adelante sobre el panel de control y gírelo hacia la derecha o a la jaquierda o gire el brazo del mónitor/ hacia la derecha o a la izquierda. Farm. Ignacio Oscar Fresa<br>M.P. 19565<br>Director Técnico<br>Signens S.A.

César Albento Diaz NI 12.290.162 Manual de inspruccions do Legal SUEMENTS S.A.

Págin#4 de 43

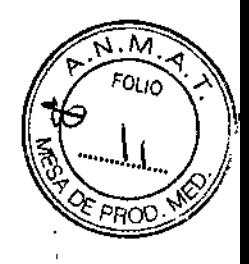

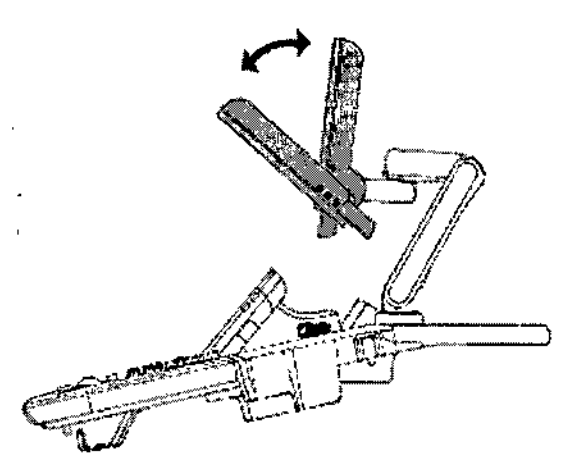

Ejemplo de monitor en las posiciones inclinada y vertical.

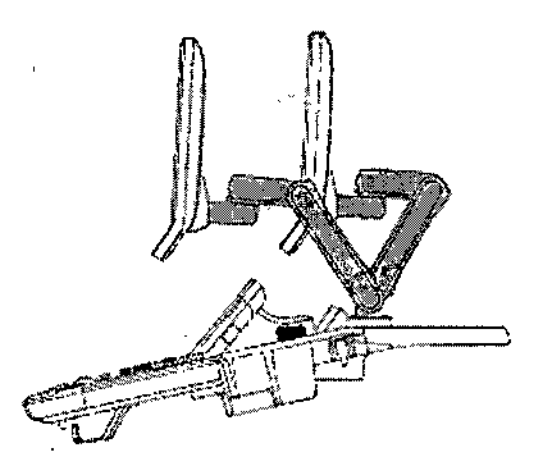

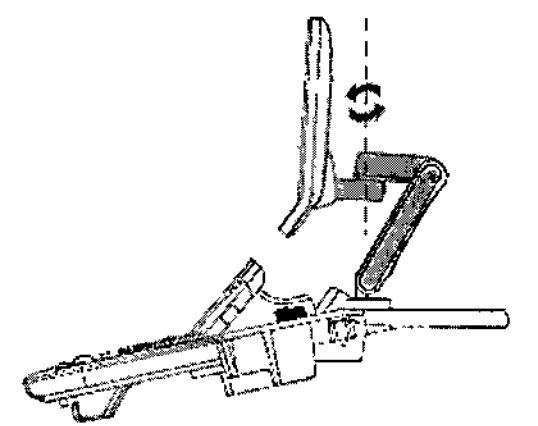

6638

Ejemplo de giro del monitor y giro del brazo del monitor.

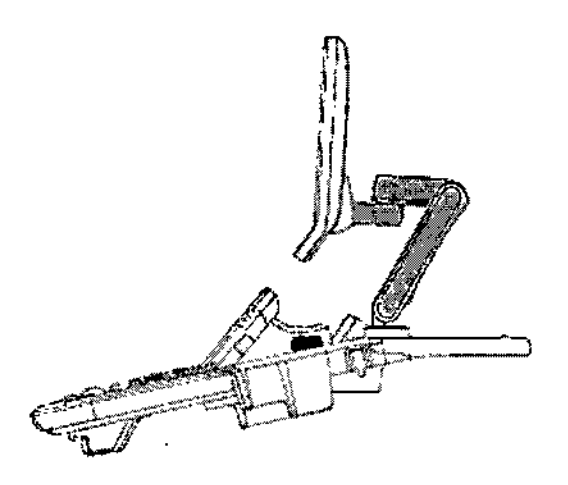

Ejemplo del brazo del monitor en posición hacia adelante y Ejemplo de monitor en la posición na extendida. extendida.

Panel de control - Utilice el botón ubicado en la parte interior de la manija del panel de control para ajustar la altura del panel de control.

Nota: Esta función está disponible solo en el sistema ACUSON NX3 Elite.

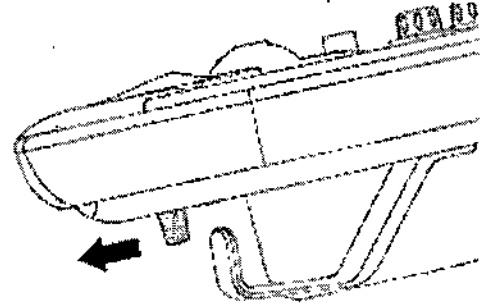

Elemplo de la ubicación del bolón pera ojustar la altura del nanel de control.

Panel de control Los controles y teclas para todos los modos de captura de imágenes, parámetros,<br>documentación y selecciones en pantalla están ldiseñados para promover yn. aprendizaje y reconocimiento rápidos de los controles vizeclas del panel de control. Ighagio Oscar Fresa Farm MP. 19565 César Alberto Díaz éctor Técnico lemens S.A. DN 12.290. a 5 de 43 Manual de instrucciones adoLegal SIEMENS S.A.

# $663$

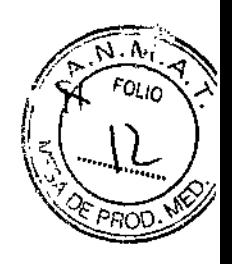

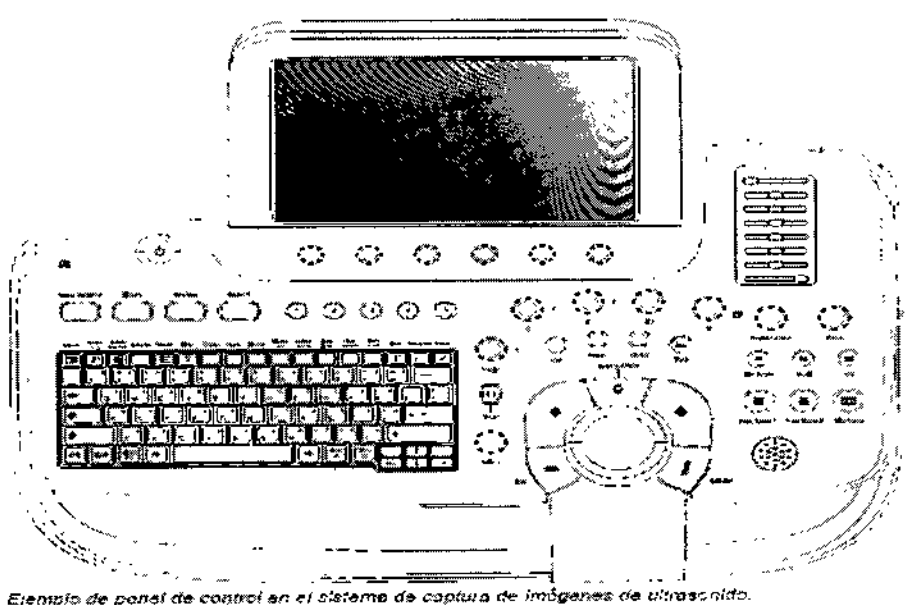

### Controles de la pantalla táctil

La pantalla táctil tiene selecciones para usar durante un examen y durante la revisión.

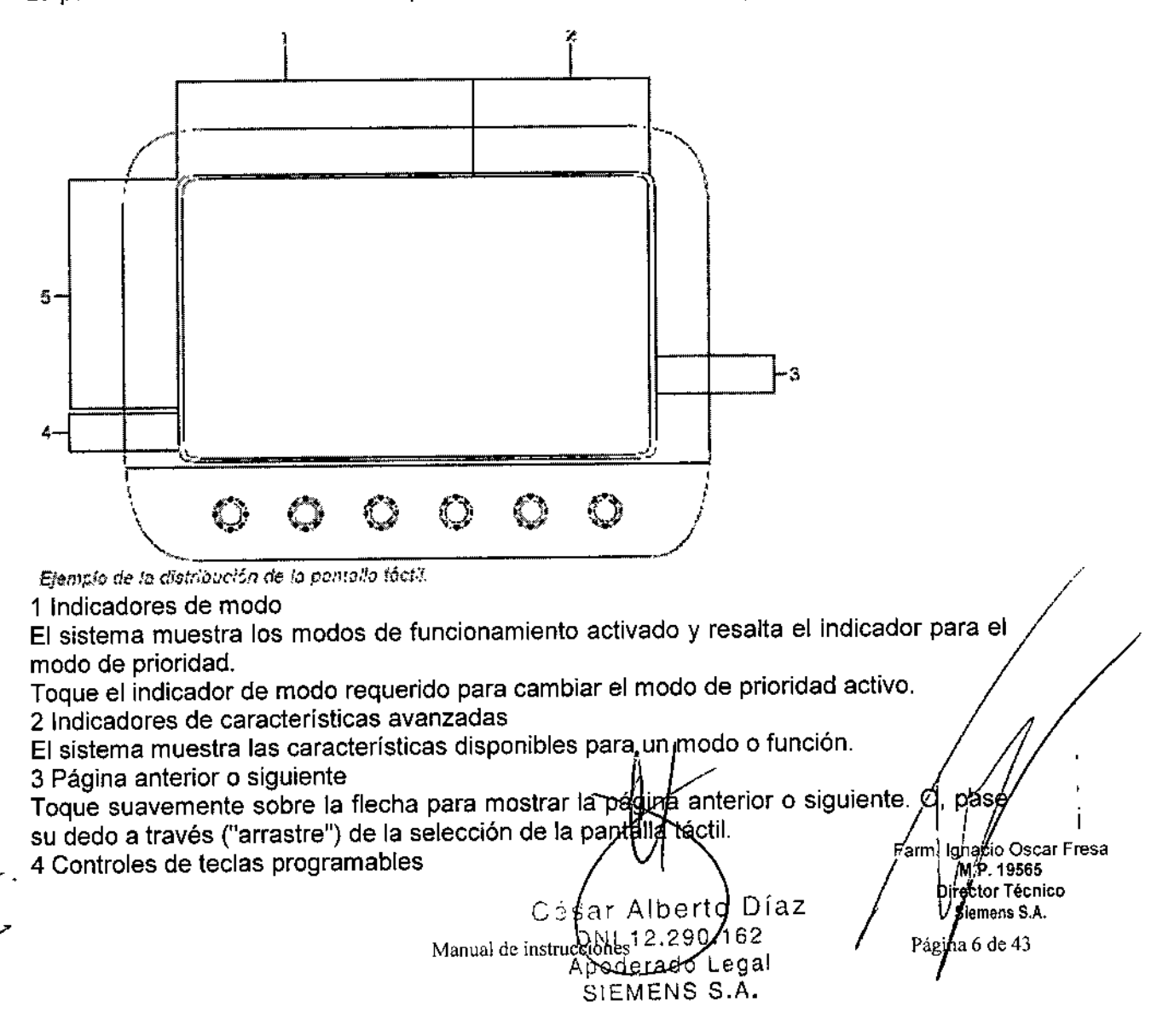

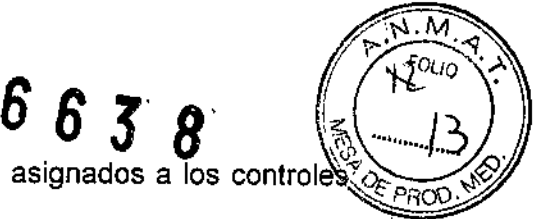

I

I

I

 $\mathbf i$ 

l<br>Dun<br>Dun

agio Oscar Fresa MP 19565 Director Técnico Stemens S.A. Pági**⁄h**a 7 de 43

Las selecciones y los ajustes de las funciones y parámetros asignados a los controle\<J-y' *9i ""~.* sin etiqueta se encuentran en el panel de control.

Una etiqueta adicional en la selección de teclas programables indica que puede cambiar la función al presionar el control antes de girarlo.

5 Selecciones de teclas programables

El sistema muestra las selecciones disponibles y los ajustes disponibles para la función o modo activo.

Toque suavemente la selección de tecla programable y luego seleccione un ajuste.

### Teclado alfanumérico

Utilice el teclado alfanumérico para escribir datos del paciente, seleccionar un tipo de examen, realizar anotaciones en imágenes clínicas y configurar los ajustes predefinidos del sistema.

El teclado está dispuesto como el teclado de una computadora estándar. A continuación se presenta una descripción de las teclas de funciones y otras teclas especiales.

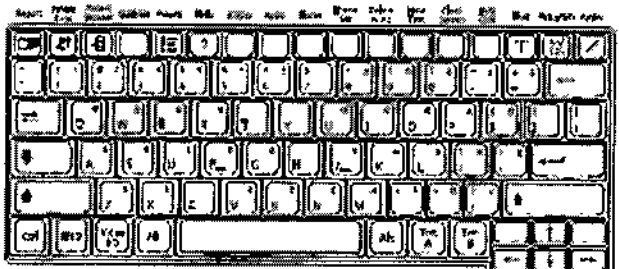

*Ejem:;."~del rectedo cel sistema.*

### Interruptor de pie

Utilice el interruptor opcional de pie como una alternativa para las teclas de funcionamiento del panel de control.

Utilice los ajustes predefinidos del sistema para asignar una función a cada pedal del interruptor de pie:

Personalizar teclas> Función de tecla

### Función fisiológica

La función fisiológica incluye la función ECG (que contiene la entrada ECG ) y entradas fisiológicas. El sistema puede mostrar trazos fisiológicos auxiliares (señales de entrada DC como formas de onda de presión) de dispositivos aislados apropiadamente y médicamente aprobados. La entrada Aux 1 se puede utilizar para tanto para la función de ECG externa o para trazos fisiológicos auxiliares.

Nota: Al activar ya sea la función de ECG (interna o externa) y la presentación de trazo fisiológico auxiliar, simultáneamente puede visualizar un trazo de ECG y un fisiológico auxiliar (excluyendo el trazo de ECG auxiliar). También puede mostra nción<br>trazo<br>trazo<br>strar simultáneamente la señal auxiliar y el trazo de respiración al desactivar la función de ECG. Debido a que la señal de respiración se obtiene de la función de ECG interno, debe asegurarse de que las derivaciones de ECG las tiene colocadas el paciente para mostrar la señal auxiliar y el trazo de respiración.

El módulo fisio con ECG y conectores auxiliares se ender tra debajo del panél dé control en el frente del sistema de ultrasonido. *'*

DNI 12.290.162 Apoderado Zagal Manual de instrucciono SIEMENS  $S.A.$ 

César Alberto Díaz

### Función ECG

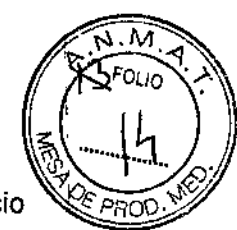

 $\mathbf{I}$ 

 $\mathbf{I}$ 

Ī

 $6338$ 

La función ECG incluye un cable de ECG y tres derivaciones, junto con un kit de inicio de almohadillas de electrodos ECG.

ADVERTENCIA: No utilice la opción ECG junto con equipos de electrocirugía o diatermia.

ADVERTENCIA: Utilice ECG únicamente como marcador de tiempo. No está indicada para efectuar diagnósticos o monitorear pacientes.

El trazo ECG se usa para colocar activadores o marcadores de tiempo que actualizan la imagen en modo 2D en punto(s) específico(s) en el ciclo cardíaco. La actividad eléctrica que controla el músculo cardiaco se detecta colocando almohadillas de electrodos ECG en posiciones específicas del paciente y ampliando las señales eléctricas que generan el trazo ECG en el monitor del sistema. El trazo de respiración también se muestra en el monitor del sistema.

### Transductores

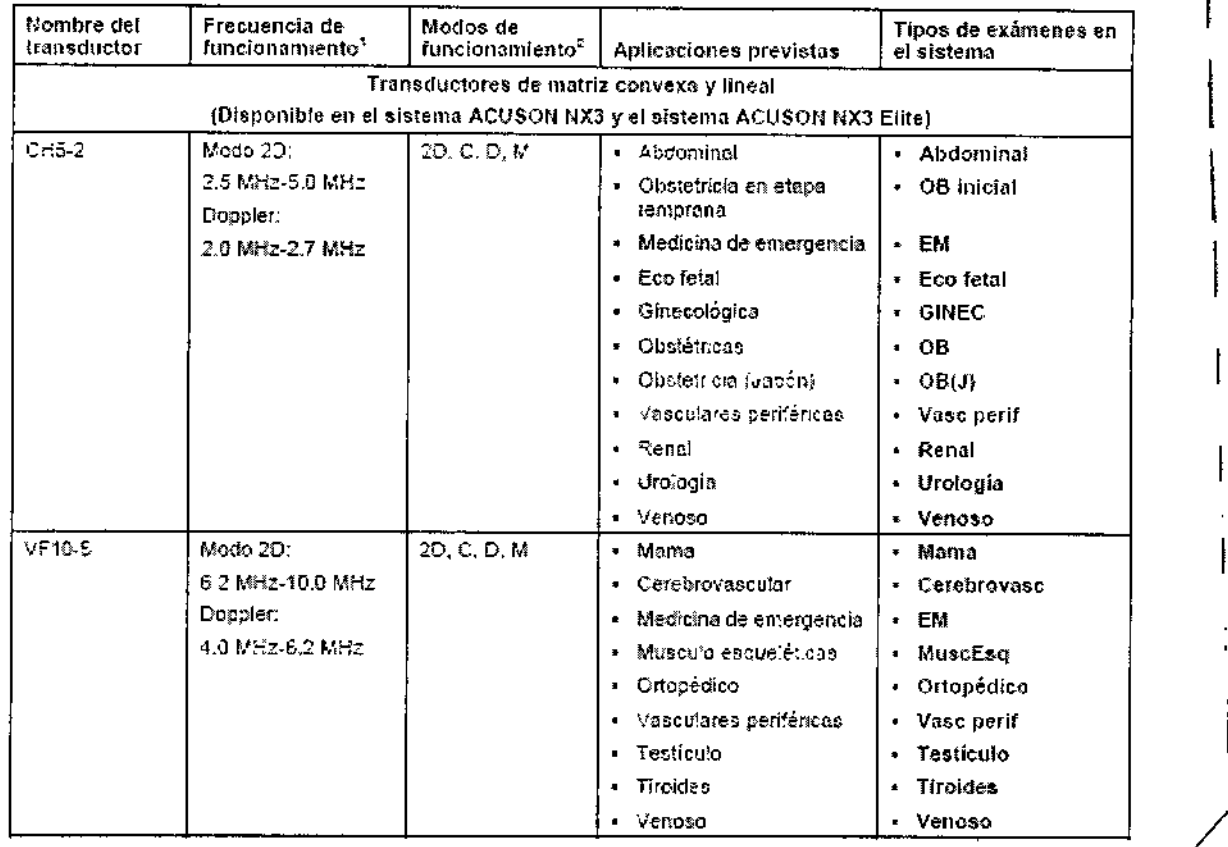

César Alberto Díaz  $DM12.290/162$ Apogerado Legal Manual de instrucciones MENS S.A.

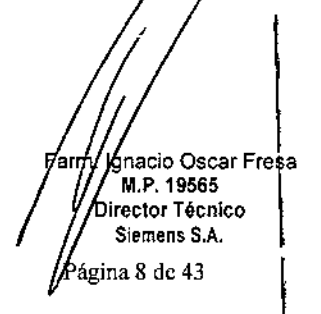

6638

 $\widehat{\sum_{i=1}^{n}n_{i}}$  $F_{\text{OLIO}}$ 

ומהי

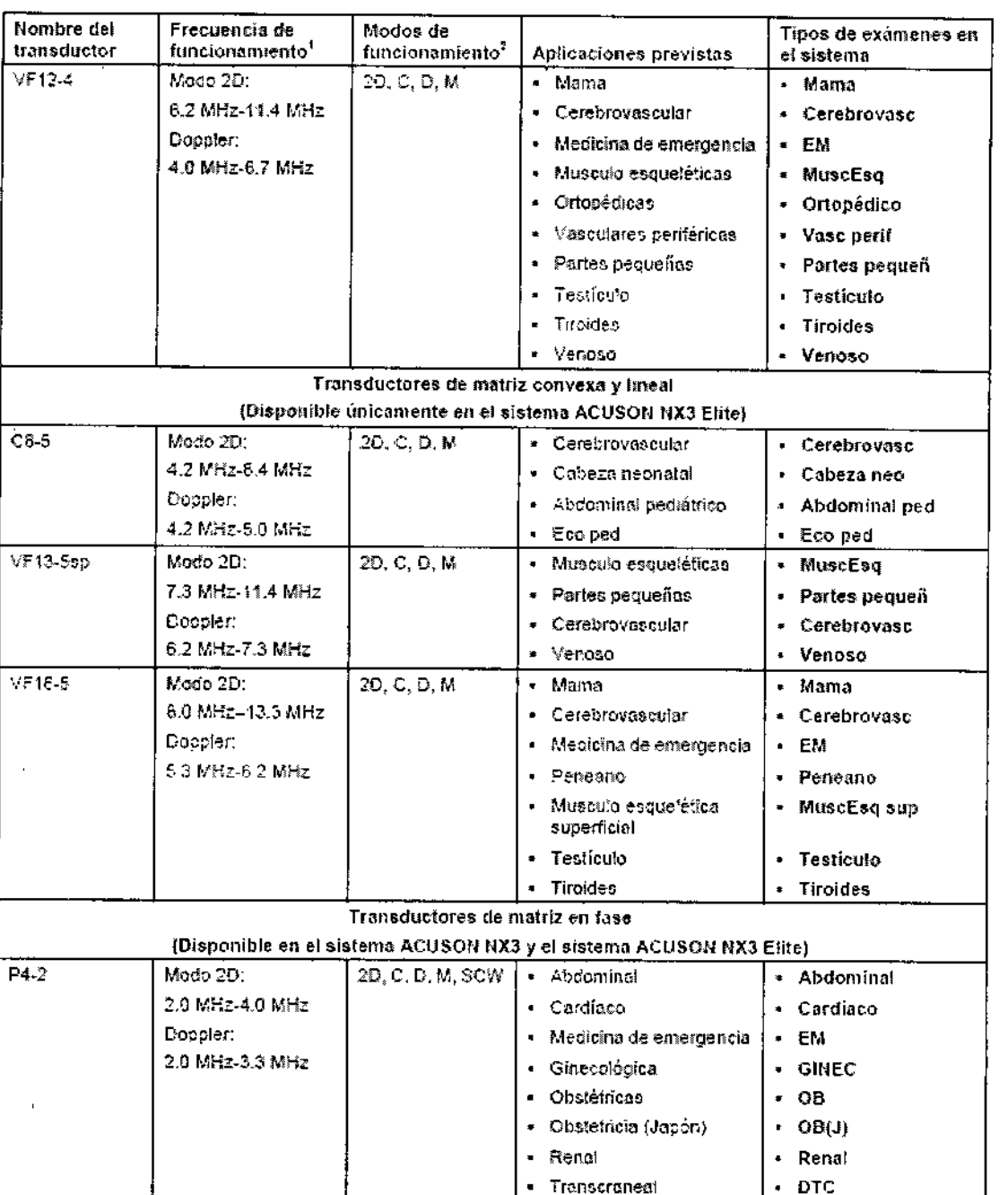

 $\mathcal{L}$ 

 $\sharp$ 

César Alberto Díaz

Apoderado Legal<br>Manual de insulectore NS S.A.

Farm. Ignacio Oscar Fresa<br>M.P. 19565<br>Director Técnico<br>Siemens S.A. M<br>Página 9 de 43

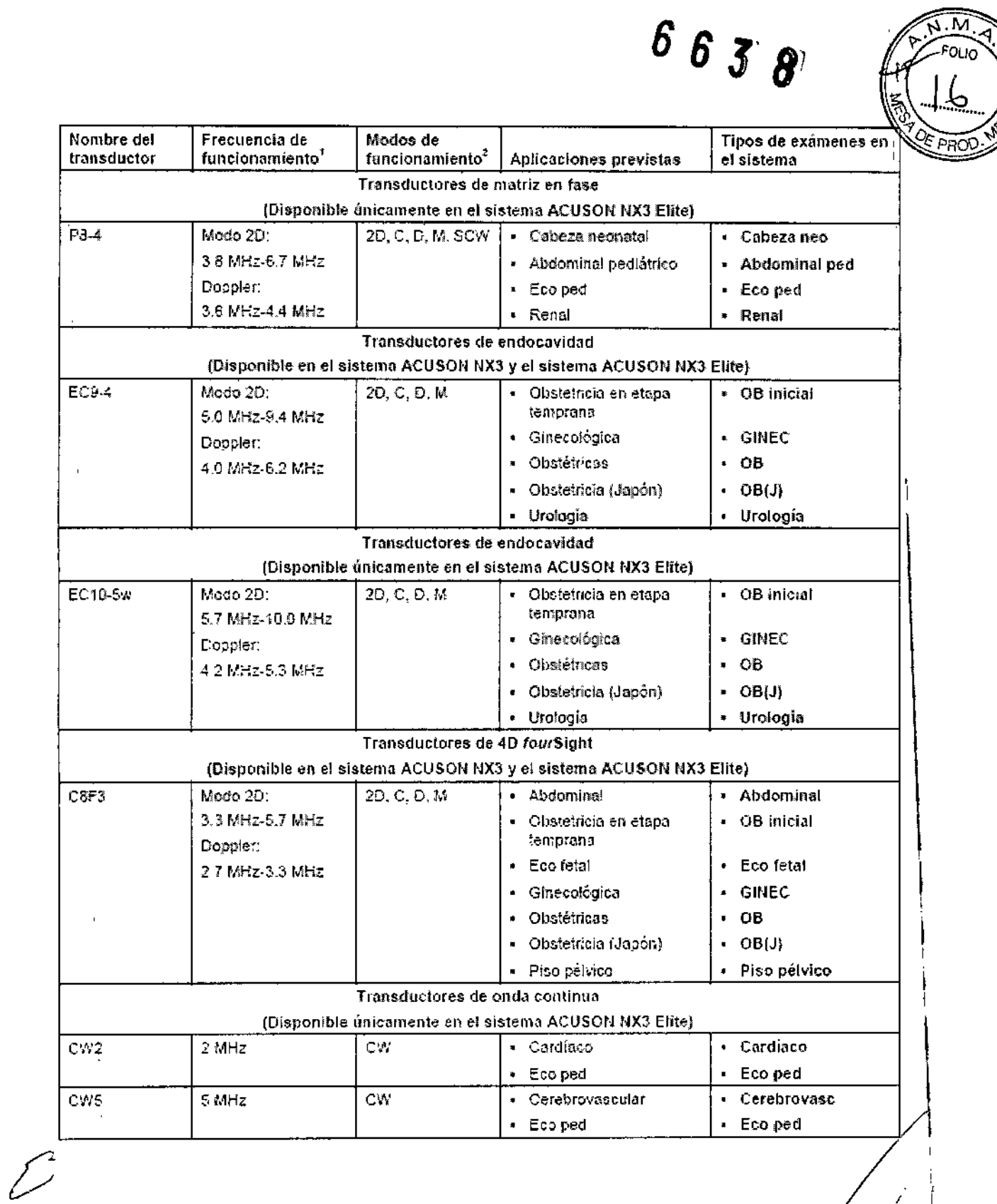

C<sub>35</sub> for Alberto Díaz<br>DVI 12,280.162<br>Manual de Reflue de Logal<br>SIEMENS S.A.

 $\bar{z}$ 

 $\frac{1}{4}$ 

 $\bigg\}$ 

 $\frac{1}{2}$ 

Am. Ignacio Oscar Fresa<br>| / M.P. 19565<br>| / Director Técnico<br>| / Siemens S.A. Página 10 de 43 L

**ANIMAL**  $F_{OUD}$ 

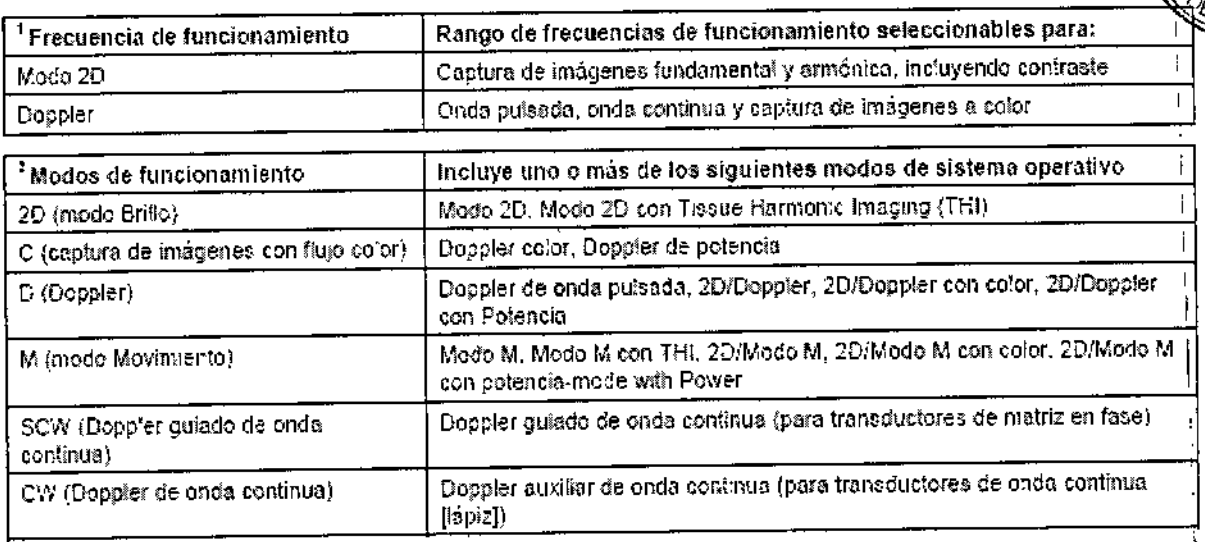

 $8333$ 

Las diferencias entre modelos se presentan en sus transductores como se ven en las tablas de arriba, así como en:

El modelo Acuson NX3 Elite presenta:

-El panel de control tiene un aiuste vertical de 11 cm.

-Tecnología ADVANCED fourSight, eSie Touch elastography imaging, syngo Arterial Health Package (AHP) y Cadence contrast agent Imaging technology

Tecnología ADVANCED fourSight (opcional)

- Ofrece una mayor adquisición 3D / 4D, la representación de datos y funcionalidad post-procesamiento

- Formato multicorte permite seleccionar rango, espaciamiento del corte y el formato para la visualización de cada corte. Los formato multicorte son compatibles con hasta 36 cortes a la vez.

- imagen de corte grueso (Thick Slice Imaging (TSI))

crea un corte grueso alrededor de la region de interes. Se obtiene un mejor contraste resolución y proporciona más información en una sola imagen.

- MPR curvo permite múltiples planos en tiempo real, cambio de formato de las imágenes tanto lineal o curva. Esto permite al usuario establecer puntos a lo largo de un objeto curvo con el fin de llevar todos los objetos a lo largo de este línea en el mismo plano para la visión, tales como la columna fetal

-eSie Touch elastography imaging (opcional)

 $\overline{\mathcal{L}}$ 

es un método de imagen que calcula en forma cuantitativa en tiempo real y muestra la relación de la rigidez del tejido.

Permite generar el elastograma mediante la aplicación ciclos de compresión secuencial suave durante la formación de imágenes en modo B estándar este relativo desplazamiento del tejido se muestra como un elastograma en una pantalla en vivo como imagen dual de la escala de grises o la imagen de color con la imagen en módo  $\beta$ , estándar.

· Opciones de correlación únicos en escala de disés y color mejoran aún/más/ facilidad de interpretación de una elastograma

> César Albérto Díaz DNI 12.290.162 Apoderado Legal Manual de in Streather S S.A.

6nacio Oscar Fresa Farm 7 M.P. 19565 .<br>Director Técnico Siemens S.A. tagina 11 de 43

 $6636$ 

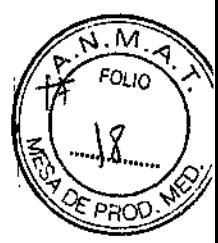

I ¡

 $\mathbf{I}$ 

1

\

 $\mathbf i$ j<br>1

I

*<sup>J</sup>* M,P, <sup>19565</sup> ¡ *<u>Director Técnico</u>* Siemens S.A.

Pagina 12 de 43

.syngo Arterial Health Package (AHP)

proporciona al médico la capacidad de medir espesor de la carótida íntima-media (CIMD y la opción de hacer referencia a tablas normativas que Con revisión por pares se han validado y publicado en estudios.

-El software Arterial Health Package (AHP) le proporciona al médico la capacidad de medir el Grosor íntima-media y la opción de consultar las tablas normativas que han sido validadas y publicadas en estudios revisados por sus pares. La intención es que la información le proporcione al médico una herramienta que sea fácil de comprender para comunicarse con los pacientes con respecto a su sistema cardiovascular.

Nota: Esta función se puede utilizar con la "Declaración consensuada de ASE, Utilización del ultrasonido de carótida para identificar la enfermedad vascular subclinica y evaluar el riesgo de enfermedad cardiovascular: Una Declaración consensuada de la Sociedad Americana de Ecocardiografía; Grupo de trabajo sobre Grosor de íntimamedia de carótida. Patrocinado por la Sociedad de Medicina vascular",

•Tecnología syngo Auto Left Heart (Auto LH) (Opción)

~ Utiliza la tecnología de reconocimiento de patrones basado en una amplia base de datos que representa típicos exámenes transtorácicos

- Identifica automáticamente los marcos de ED y ES Y hace un seguimiento de los bordes endocárdicos cuadro a cuadro

~Promueve el flujo de trabajo sin problemas, con opciones manuales de edición

- Reduce la variabilidad entre observadores para producir más mediciones consistentes y estandarizadas

~Cadence contrast agent Imaging technology (opcional)

La capacidad para detectar simultáneamente tanto las señales de retorno desde el agente de contraste y las señales que surgen del tejido, permite al usuario cambiar entre una contraste de la pantalla y una pantalla única de tejido de instantánea la confirmación de la presencia y la posición de contraste,

• Optimizado en el transductor CH5-2 para aplicaciones abdominales

• Imágenes MultiHertz proporciona una mejor puesta a punto para investigaciones de contraste de baja MI

• Control de la explosión *I* reflujo integrado para la destrucción, investigaciones de reperfusión

• La función de cronómetro en pantalla

• La velocidad de fotogramas de disparo con la captura del clip extendido tiempos de hasta 20 minutos

• El modo de ráfaga (burbuja de destrucción)

~syngo Auto Follide Measurements (opcional) (esta función la tienen ambos modelos) La opción de la medición automática del folículo es una técnica de medición automatizada syngo@que permite una evaluación precisa de múltiples folículos. Captura automáticamente y registra las mediciones.

Lector de código de barras (opcional) (esta función la tienen ambos modelos)

• Permite que los datos de información del paciente tenga rá ida y precisa entradéJ • Fácil para conectar al puerto USB *Ií( I* <sup>J</sup>

*Ú*

 $\mathbf{I}$ 

• Es compatible con los códigos de barras 10 Y 20 pa / . *.* ¡srm <sup>I</sup> aeloOsearFrea

Díaz Alberto Césa DNN: 12,290. Manual de instruct seesdo Cegal SIEMENS S.A.

• Puede escanear hasta 3 códigos de barras individuales: paciente, médico y auxiliar de ecografía

63

- Las entradas de los siguientes datos de identificación del paciente:
- Nombre del paciente (nombre y apellido)
- Identificación de Pacientes
- Identificación del médico
- ecografista

*3.3. Cuando un producto médico deba instalarse con otros productos médicos* o *conectarse* a *los mismos para funcionar con arreglo* a *su finalidad prevista, debe* ser *provista de información suficiente sobre* sus *características para identificar los productos médicos que deberán utilizarse* a *fin de tener una combinación segura*

### Como conectar el equipo periférico

ADVERTENCIA: El equipo que se conecte al sistema de ultrasonido y en el entorno del paciente debe ser alimentado por una fuente eléctrica aislada medicamente o debe ser un dispositivo aislado medicamente. Los equipos alimentados desde una fuente no aislada pueden dar como resultado corrientes de fuga en el chasis del sistema que exceden los niveles seguros. La corriente de fuga en el chasis creada por un accesorio o dispositivo conectado a una salida de corriente no aislada puede aumentar la corriente de fuga del chasis del sistema de ultrasonido.

ADVERTENCIA: Las impresoras de informes sin clasificación médica no se pueden utilizar dentro del entorno del paciente.

ADVERTENCIA: Cuando una impresora de informes sin clasificación medica esta en uso o conectada al sistema de ultrasonido, este no debe entrar en contacto con el paciente de ninguna manera.

Los dispositivos periféricos incorporados deben instalarse por parte de un representante autorizado de Siemens o por un tercero que cuente con la aprobación de Siemens. El usuario asumirá el riesgo por cualquier uso de otros dispositivos con el sistema y esto puede anular la garantia del sistema.

Para cumplir con los requisitos de EN 60601-1 Y lEC 60601-1, la conexión del equipo periférico a su sistema de imágenes de ultrasonido se debe adherir a una de las siguientes condiciones:

El equipo periférico mismo es un dispositivo medico aprobado de conformidad con EN 60601-1 e lEC 60601-10

El equipo periférico no medico aprobado de acuerdo con cualquier otro estándar EN o lEC (EN XXXXX o lEC XXXXX, p. ej., equipo que cumple con EN 60950 y lEC 60950, etc.) debe usar la siguiente configuración para la conexión:

Conector equipotencial ubicado en el panel de potencia del sistema de captura de imágenes.

Conecte el sistema de captura de imágenes con una terminal independiente aterrizada con protección que tenga una conexión de cable a tierra con el conector equipotencial de los sistemas de ultrasonido. Asegúrese de que el cable aterrizado con protección . este conectado con una conexión de protección <sup>a</sup> tierra certificada independiente <sup>a</sup> *lasl* conexiones a tierra existentes de los sistemas (a través del cable de potencia).

El equipo periférico se ubica a por lo menos 1.5 metros (1.8 metros [6 pies] en Canadá y los EE.UU.) fuera del entorno del paciente. El entorno **de**l paciente se define como el área en que se lleva a cabo el examen medico, el contr**di o el t**ratamiento del paciénte. *' /'* 

C é spar Alberto **D**íaz Familynago Oscar Fresa<br>EMI 12.290.102 principles director técnico A Roderado L $\mathcal{L}_{\text{Gal}}$  /  $\mathcal{L}_{\beta}$  iemens S.A. Manual de instrucclose  $M \in N$   $\rightarrow$   $A$ . Pági $\frac{d}{d}$  13 de 43

# 66J8

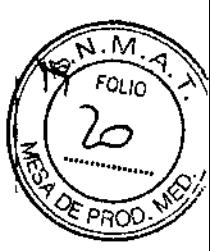

El equipo periférico se conecta con un tomacorriente principal fuera del entorno del paciente, pero todavía dentro de la misma habitación, como lo está el sistema de captura de imágenes.

Nota: Si los estándares regulatorios de su país para el equipo médico no corresponden con EN 60601-1 Y lEC 60601-1, sus requisitos locales podrían ser diferentes.

*3.4. Todas las informaciones que permitan comprobar si el producto médico está bien instalado* y *pueda funcionar correctamente* y *con plena seguridad, así como los datos relativos* a *la naturaleza* y *frecuencia de las operaciones de mantenimiento y calibrado que haya que efectuar para garantizar permanentemente el buen funcionamiento* y *la seguridad de los productos médicos*

### Configuración inicial

El sistema de ultrasonido se desempaca e instala inicialmente por parte de un representante de Siemens. El representante de Siemens asignado a su equipo verificará el funcionamiento del sistema. Él también se encarga de conectar e instalar cualquier transductor, dispositivos de documentación y almacenamiento, accesorios y opciones que se entreguen con su sistema.

Cada día antes de utilizar el sistema de ultrasonido, realice los procedimientos de la Lista de comprobación diaria.

### Traslado del sistema

La preparación del sistema antes de trasladarlo es importante para reducir al minimo la posibilidad de dañar componentes sensibles y los riesgos de seguridad. Revise las instrucciones para movilizar el sistema, antes de moverlo.

Para evitar daño al monitor y lesiones potenciales personales para el usuario, asegúrese de que el monitor no gire durante el transporte. Asegúrese de que el monitor de pantalla plana está en la posición vertical antes de movilizar el sistema de ultrasonido de acuerdo con las direcciones suministradas en esta sección de instrucciones.

No empuje el monitor de pantalla plana para mover el sistema. Si se empuja el monitor de pantalla plana, se puede provocar la pérdida del control del sistema y dañar las piezas móviles del primero.

No se apoye en el monitor de pantalla plana. Al someter el monitor de pantalla plana a cargas pesadas o a presión extrema, puede dañarse el sistema de ultrasonido.

No se debe estacionar el sistema o dejarlo sin supervisión en un declive. Aún cuando estén aplicados los frenos traseros, el sistema puede deslizarse hacia abajo de la rampa.

Para evitar daños al sistema durante un traslado, retraiga o cierre cualquier puerta y rampa.<br>Para evitar daños al sistema durante un traslado, retraiga o cierre cualquier puerta y<br>bandeja de los dispositivos de documentación o componentes del sistema de /<br>ultrecenide escritoses de a ultrasonido.Asegúrese de que los componentes no sobresalgan del sistema.

No se apoye en el recipiente de almacenamiento lateral Al someter el recipiente de almacenamiento lateral a cargas pesadas o a presión extrema, puede dañarse el/ sistema de ultrasonido. .

El sistema de ultrasonido está diseñado para ser una unidad móvil. Antes de trasladar el sistema a otra ubicación, usted debe prepararse para el traslado al apagar el sistema y protegerlo

 $\begin{array}{r} \text{if a z} \\ \text{if a z} \\ \text{if a r.} \\ \text{if a r.}$ Césa DNI 12.290.362 Apoderado Legal Manual de instruccion ENS S.A.

arm I Igracio Oscar Fresa

Pirector Técnico<br>// Siemens S.A.

Págína 14 de 43

*rr~G.* .~.M':<I~) *J£J* <sup>U</sup> \: *FOLiO .,),*

 $\overline{\mathcal{M}}$ 

El usuario es responsable de verificar diariamente la seguridad del sistema para realiza $\|\leqslant\cdot\|$ diagnósticos. Antes de utilizar el sistema, debe realizar la comprobación diaria. *l.i19i ",~'*

Todas las partes externas del sistema, inclusive el panel de control, el teclado y los transductores, deben limpiarse o desinfectarse según sea necesario o después de cada uso. Limpie cada componente para eliminar cualquier partícula de la superficie. Desinfecte los componentes para eliminar cualquier organismo vegetativo o virus.

El filtro de aire en el sistema de ultrasonido se debe limpiar regularmente para mantener el enfriamiento del sistema de forma apropiada. Retire y verifique el filtro de aire semanalmente y Iímpielo según sea necesario.

Lista de comprobación diaria

Para minimizar el riesgo de contaminación cruzada y enfermedades infecciosas, debe haber una cortina estéril no pirogénica para el transductor durante los procedimientos que requieran esterilización.

Para evitar una descarga eléctrica, debe inspeccionar visualmente un transductor antes de utilizarlo. No utilice un transductor cuya caja esté rota, perforada o decolorada o que tenga un cable desgastado.

Excepción referente a decoloración: El uso de desinfectantes aprobados, Cidex OPA y Gigasept FF, puede causar decoloración de las cajas de los transductores, inclusive del frente del transductor. Usted puede continuar utilizando un transductor si se encuentra decolorado únicamente debido al uso de estos desinfectantes específicos.

Realice lo siguiente cada día antes de utilizar el sistema de ultrasonido:

OOlnspeccione visualmente todos los transductores. No utilice un transductor cuya caja esté rota, perforada o decolorada o que tenga un cable desgastado.

OOlnspeccione visualmente todos los cables de alimentación. No encienda el sistema si un cable está deteriorado o partido o que muestre signos de desgaste.'

Si el cable de alimentación de su sistema está deteriorado o partido, o bien, muestra signos de desgaste, comuníquese con su representante de servicio de Siemens para que le sustituyan el cable de alimentación.

OOlnspeccione visualmente el conector y el cable de ECG. No utilice la función de ECG, si el conector o el cable se encuentran dañados o rotos.

OOVerifique que la bola de seguimiento, [os controles deslizantes DGC y otros controles en el panel de control estén limpios y libres de gel u otros contaminantes.

Una vez que se haya encendido el sistema:

OoCompruebe visualmente las presentaciones de pantalla y la iluminación.

OOVerifique que el monitor muestre la fecha y la hora actuales.

OOVerifique que la identificación del transductor y la frecuencia indicadas sean las / correctas para el transductor activo.

**Mantenimiento** 

Para mantener la seguridad y la funcionalidad del sistema de ultrasonido, se le debe daf mantenimiento cada 24 meses. Las pruebas de seguridad eléctrica también deben, realizarse a intervalos regulares, según lo especifican los reglamentos de seguridad locales o según se necesite

**Reparaciones** 

No modifique este equipo sin la autorización de Siemens.<br>I/M.P. 19565

César Alberto Diaz / Ville 19565  $\mathbb{P}^{\alpha_1}$  AIDerto Díaz / Univertor Técnico Manual de instruccione oderado **Egal** Página 15 de 43<sup>'</sup> SIEMENS S.A.

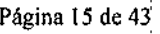

 $\overline{M}$ FOLIO o.

 $\frac{3}{5}$   $\frac{3}{5}$   $\frac{2}{5}$ 

Si tiene preguntas referentes a la reparación o sustitución de cualquier pieza componente del sistema, comuníquese con su representante de servicio de Siemens. Mantenimiento autorizado por Siemens

Las personas encargadas de la instalación y de la operación del sistema deben seguir el reglamento estatutario establecido para la instalación, operación, inspección y mantenimiento de este equipo.

A fin de garantizar la seguridad de los pacientes, operadores y terceras partes, el equipo debe ser inspeccionado cada 24 meses, y la sustitución de las piezas debe realizarse según sea necesario. Este mantenimiento lo debe efectuar un representante autorizado de Siemens. Es importante inspeccionar el equipo con mayor frecuencia cuando se lo utiliza bajo condiciones especiales.

Es importante realizar las inspecciones y el mantenimiento en los intervalos establecidos para evitar que alguna parte del sistema pueda resultar peligrosa debido al desgaste. Comuníquese con el servicio técnico de Siemens para obtener información acerca del mantenimiento necesario. Como fabricante e instalador de equipos de ultrasonido, Siemens no puede asumir responsabilidad alguna por las condiciones de seguridad, fiabilidad y/o rendimiento del equipo si:

rJOLas instalaciones, extensiones, reajustes, modificaciones, adiciones o reparaciones del sistema son realizadas por personas no autorizadas específicamente por Siemens.

DOLos componentes que afectan al funcionamiento seguro del sistema son sustituidos por otros no autorizados por Siemens.

OOLas instalaciones eléctricas de la sala en que se encuentra el equipo no cumplen los requisitos de alimentación eléctrica y ambientales indicados en este manual.

DDEI equipo no se usa de acuerdo con las instrucciones de operación.

DDEI sistema es operado por personas que no cuentan con la capacitación adecuada.

Siemens recomienda que cualquier persona a cargo del mantenimiento o las reparaciones del sistema provea un certificado que muestre:

DOLa naturaleza y magnitud del trabajo realizado

DOLos cambios en el rendimiento establecido

□□Los cambios en valores límite empleados

DDLa fecha de servicio

DDEI nombre de la persona o empresa que efectúa el servicio

oOLa firma de la persona que efectúa el servicio

La documentación técnica pertinente al sistema de ultrasonido se encuentra disponible " con un recargo adicional. Sin embargo, esto no constituye en modo alguno una autorización para realizar reparaciones o mantenimiento. Siemens no se hace responsable de las reparaciones realizadas sin el consentimiento expreso por escrito » del departamento de servicio técnico de Siemens.

*3.5. La información útil para evitar ciertos riesgos relacionados con la implantación del producto médico*

N/A

*3.6. La información relativa* a *los riesgos de intetferencia¡, presencia del producto médico en investigaciones* o *trata'*

César Ajberto Djíaz<br>DNI 12.290.162 Apoderado Logal Manual de instruction ENS S.A.

Farm. Innacio Oscar Fresa M.P./9565 Diréctor Técnico sigmens S.A. Páging/16 de 43

Nota de EMC: El uso del transductor cerca de fuentes de campos electromagnéticos potentes, tales como emisoras de radio u otras instalaciones similares, puede llevar a la<sup>1</sup> degradación temporal o interferencia visible de la pantalla del monitor. Se puede advertir una iluminación en el fondo de la imagen mientras se visualizan estructuras hipoecoicas, o bien, puede ocurrir una interferencia espectral a color o movimientos temblorosos o líneas horizontales en la pantalla de imágenes. El transductor y el sistema se han diseñado y probado para resistir tales interferencias y no se afectarán de forma permanente.

 $\beta$  *a*<sup>1</sup> *a*<sup>1</sup> *a*<sup>1</sup> *d*<sub>Fouo</sub>

÷,

El uso del sistema de adquisición de imágenes de ultrasonido cerca de fuentes de campos electromagnéticos potentes, tales como emisoras de radio u otras instalaciones similares, puede producir interferencias visibles en la pantalla del monitor. No obstante, el dispositivo se ha diseñado y probado para resistir tales interferencias y no se dañara de forma pennanente.

EMC Nota: El uso del sistema de adquisición de ultrasonido cerca de fuentes de campos electromagnéticos potentes, tales como emisoras de radio u otras instalaciones similares, puede producir interferencias visibles en la pantalla del monitor. No obstante, el dispositivo se ha diseñado y probado para resistir tales interferencias y no se dañara de forma permanente.

Nivel de protección contra descargas eléctricas - Transductores

ADVERTENCIA: Use solamente transductores tipo BF con el sistema de ultrasonido para mantener un nivel de protección contra descargas eléctricas.

En conformidad con EN 60601-1 e lEC 60601-1, las unidades para transductores de matriz lineal, curva y en fase proporcionan un "Nivel de protección contra descargas eléctricas" de "Tipo BF".

El icono del tipo BF se encuentra en la etiqueta del transductor.

#### Desfibriladores

ADVERTENCIA:La función de ECG está diseñada para resistir los efectos de la desfibrilación. Sin embargo, cuando sea posible, desconecte las derivaciones de ECG durante la desfibrilación, ya que una falla de los controles de seguridad podría de otra forma ocasionar quemaduras eléctricas al paciente.

Para seguridad del paciente, asegúrese de utilizar desfibriladores que no tengan circuitos con conexión a tierra para los pacientes.

#### Dispositivos implantables

ADVERTENCIA: Los sistemas de ultrasonido, a semejanza de otros equipos médicos, utilizan señales eléctricas de alta frecuencia, las cuales pueden interferir con dispositivos implantables, tales como marcapasos y desfibriladores cardioversores implantables (ICD). Si el paciente tiene un dispositivo implantable, se debe considerar cualquier interferencia en su funcionamiento y apagar inmediatamente el sistema de ultrasonido. *Al que esta contra esta contra esta contra esta contra esta contra esta contra esta contra esta c* 

### Combinaciones posibles con otro equipo

ADVERTENCIA: El equipo accesorio conectado a las interfaces análogas y digitales /<br>debe estar certificado de acuerdo con las normas respectivas EN e IEC (por ejemplo, *z* EN 60950 e IEC 60950 para equipo de procesamiento de datos  $\chi$  IEC 60601-1 pára equipo médico). Cualquier persona que conecte equipo adis**ional** a cualquier puerto de entrada o salida de señal configura un sistema médico y por **ló/te**nto, es responsable de/<br>que el sistema cumpla con los requisitos de los estándares de sistemas IEC 60601-1. Siemens puede garantizar únicamente el desempeño y la seguridad de los dispostificos oscar Fresa Siemens puede garantizar unicamente el desempeño y la seguridad de los dispositivos oscar Fre<br>- Mic.19555<br>- phyl 12.290 62 . 290 piemens s.a.

&

A $\sf A$ Qderado $\cal L$ egal Manual de instrucciones SNEMENS S.A. Págida 17 de 43 detallados en las instrucciones de utilización de su sistema. Si tiene dudas comuníquese con el departamento de servicio de Siemens o con su representante loca<sup>)</sup> de Siemens.

 ${}^{56}$   $S$   $g^{2}$ 

<sup>Lisie</sup>mens S.A.<br>Página<sup>/</sup>18 de 43

El sistema de ultrasonido puede admitir dos dispositivos de documentación incorporados a la vez.

Los dispositivos periféricos incorporados deben instalarse por parte de un representante autorizado de Siemens o por un tercero que cuente con la aprobación de Siemens. Aunque esto no causa ningún daño al dispositivo de documentación, Siemens recomienda desconectar cada uno de estos dispositivos cuando se apaga el sistema.

#### Lect códbarras

ADVERTENCIA: Con el fin de evitar choque eléctrico, no conecte el lector de código de barras al sistema cuando más de dos dispositivos de documentación en la tarjeta estén conectados al sistema.

ADVERTENCIA: No mire fijamente en el haz del lector del código de barras. Esta acción puede crear un riesgo de lesión para el usuario.

Puede conectar directamente un lector de código de barras aprobado por Siemens a un puerto USB en el sistema de ultrasonido. El lector de código de barras ofrece ingreso directo de información del paciente en el formulario de registro; por ejemplo, nombre del paciente, identificador del paciente o identificador del médico.

*3.7. Las instrucciones necesarias en* caso *de rotura del envase protector de la esterilidad* y si *corresponde la indicación de los métodos adecuados de reesterilización N/A*

*3.8. Si un producto médico* está *destinado* a *reutilizarse, los datos sobre los procedimientos apropiados para la reutilización, incluida la limpieza, desinfección, el . acondicionamiento* y, *en* su *caso, el método de esterilización si el producto debe* ser I *reesterilizado,* así *como cualquier limitación respecto al número posible de reutilízaciones.*

### Limpieza y desinfección

Se deben tomar todas las precauciones necesarias para eliminar la posibilidad de exponer a los pacientes, operadores o terceros a materiales peligrosos o infecciosos. Utilice siempre las precauciones universales durante la limpieza y desinfección del sistema. Todas las piezas del sistema de captura de imágenes que entren en contacto con sangre humana u otros fluidos del cuerpo deben manipularse como si fueran infecciosas.

Todas las partes externas del sistema, inclusive el panel de control y los transductores, deben limpiarse o desinfectarse según sea necesario o después de cada uso. Limpie // cada componente para eliminar cualquier particula de la superficie. Desinfecte los / codo las partes externas del sistema, inclusive el parlel de comportantes deben limpiarse o desinfectarse según sea necesario o después de cada uso. Limpie cada componente para eliminar cualquier partícula de la superficie Limpieza y desinfección del sistema

Para evitar descargas eléctricas y daños al sistema, siempre apague y desconecte,él  $\qquad \Box$ componemes para eliminar cualquier organismo vegetativo o virus existentes.<br>Limpieza y desinfección del sistema<br>Para evitar descargas eléctricas y daños al sistema, siempre apague y desconecte el<br>equipo de la toma de corri

la salud. Su concentración en el aire no debe exceder un lín**í fo**⁄especificado aplicable. Cumpla con las instrucciones del fabricante cuando utilice estos agentes. Farmí janácio/Oscar Fresa M.P. 19565

NI 12.290.16**2** Manual de instrucciones  $A_{p,0}$ derado Le $A$ al

César Alberto Díaz

**IEMENS** 

 $5638$ 

Director 7 écnico

*I* J<sup>Stemens</sup>, S.A.

Manual de instrucciones  $\left(\begin{array}{cc}1\end{array}\right)$   $\left(\begin{array}{cc}1\end{array}\right)$  Página  $\left(\begin{array}{cc}1\end{array}\right)$  Página  $\left(\begin{array}{cc}1\end{array}\right)$ sär Alberta Díaz<br>DNN12.290. le2 Dr'JI 12.290. 62 Apoderado Legal SIEMENS S.A.

Siemens recomienda los desinfectantes y métodos de limpieza que se enumeran por compatibilidad con los materiales del producto, no por efectividad biológica. Consulte las instrucciones en la etiqueta del desinfectante para orientarse con respecto a la eficacia de la desinfección y los usos clínicos apropiados.

El uso de desinfectantes diferentes a los especificados en las instrucciones de utilización puede dañar el sistema de ultrasonido y las superficies de los accesorios y, como resultado, se pueden crear riesgos eléctricos para los pacientes y/o usuarios.

Atención: Para evitar la posibilidad de una descarga de electricidad estática y daños al sistema de ultrasonido, evite el uso de limpiadores en aerosol para las pantallas del monitor.

Atención: No limpie el sistema con disolventes aromáticos o a base de cloro, soluciones ácidas o básicas, alcohol isopropílico o limpiadores fuertes, tales como productos derivados de amoníaco, ya que pueden dañar la superficie del sistema. Excepción con el alcohol isopropílico: Se acepta emplear alcohol isopropílico únicamente cuando está recomendado para limpiar la unidad de la esfera de mando. Siga el procedimiento de limpieza recomendado.

Atención: No utilice limpiadores para rociar en el sistema de ultrasonido ni derrame líquido en las superficies del sistema, ya que puede infiltrarse en el sistema y dañar los componentes eléctricos. También es posible que se acumulen vapores de los solventes que produzcan gases inflamables o que dañen los componentes internos.

Atención: No derrame líquido en la superficie del sistema, ya que puede infiltrarse en los circuitos eléctricos y producir corrientes de fuga excesivas o una falla del sistema.

### Superficies del sistema

Las siguientes instrucciones describen la forma de realizar la limpieza de la superficie del sistema de ultrasonido, la esfera de mando y el soporte para transductores.

Después de limpiar las superficies del sistema, incluyendo la esfera de mando y el soporte para transductores, puede desinfectar la superficie con un paño con desinfectante aprobado.

Para limpiar la superficie del sistema:

1. Apague () el sistema de ultrasonido y desconéctelo de la fuente de alimentación.

2. Use una gasa limpia o un paño sin pelusa ligeramente humedecido con un detergente suave para limpiar la superficie del sistema.

- Limpie cuidadosamente las áreas próximas a la esfera de mando y a los controles deslizantes. Asegúrese de que estas zonas no tengan restos de gel u otro residuo  $\blacksquare$  , wisible. , which is a set of the simulation of the simulation of the simulation of the simulation of the simulation of the simulation of the simulation of the simulation of the simulation of the simulation of the

- Asegúrese de que la solución limpiadora no penetre en el panel de control, teclado o I en cualquier otra abertura.

- Tenga cuidado de limpiar minuciosamente la pantalla táctil.

3. Después de efectuar la limpieza, utilice un paño limpio y libre de pelusa para secar la superficie.

4. Después de la limpieza, vuelva a conectar el cable de alimentación del sistema a la toma de corriente.

Para limpiar los forros de los sujetadores del transductor:

1. Retire el forro del sujetador del transductor.

2. Limpie el forro al colocarlo bajo el grifo de agua; utilice un detergente suave y séquelo 1. Retire el forro del sujetador del transductor.<br>2. Limpie el forro al colocarlo bajo el grifo de agua; utilice un detergente suave y séquel<br>con un paño sin pelusa.<br>3. Vuelva a insertar el forro en el sujetador del transd 3. Vuelva <sup>a</sup> insertar el forro en el sujetador del transductor. *i.L~*

Véase también: Configuración del sistema, Capítulo 3, Instrucciones de utiliza*ción*: <sup>Ignaçio Oscar Fresa<br>19665 . 1966</sup>

 $16^{\circ}$  3  $\,$  8  $\,$ 

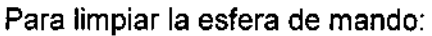

Atención: No deje caer ni coloque objetos extraños dentro de la unidad de la esfera de mando. Esto puede afectar el funcionamiento de la esfera de mando y dañar el sistema. Atención: No sumerja el bisel delantero y el sello de Teflón en alcohol isopropílico. Ello podría dañar el enlace adhesivo entre los dos componentes.

1. Retire el bisel del panel delantero de la esfera de mando al girarlo en dirección contraria a las manecillas del reloj.

2. Retire la esfera de mando.

3. Limpie la esfera de mando con un pañuelo y alcohol isopropílico.

4. Limpie el sello de Teflón (ubicado en el bisel del panel delantero) con un pañuelo y alcohol isopropílico.

5. Limpie el interior de la unidad de la esfera de mando con un isótopo de algodón y con alcohol isopropílico.

6. Deje que las piezas de la unidad se sequen totalmente antes de volver a ensamblarlas.

7. Vuelva a colocar la esfera de mando y el bisel del panel delantero.

Paños con desinfectante aprobados para las superficies del sistema de ultrasonido La siguiente matriz proporciona una lista de paños con desinfectante aprobados para usar en el sistema de ultrasonido y superficies de los componentes detallados.

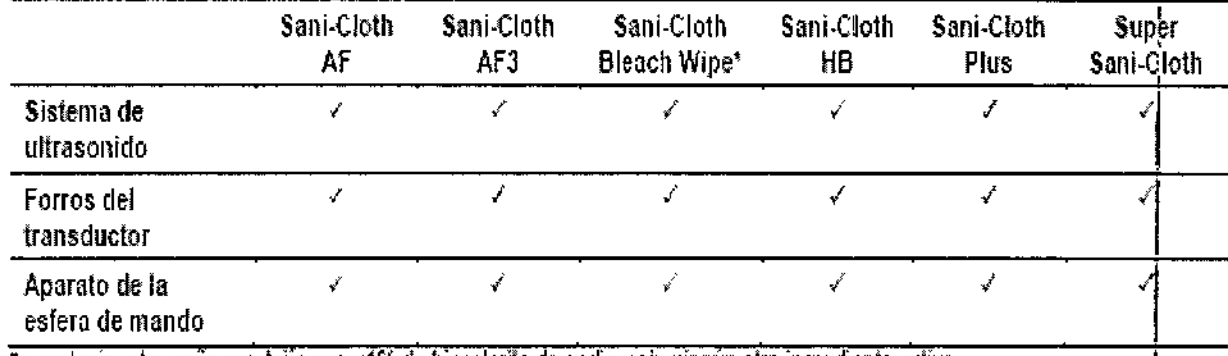

\*o cualquier otro paño con lejia con <1% de hipoclorilo de sodio y sin ningún otro ingrediente activo

*I* <sup>=</sup> compotible

 $\mathbf{r}$ 

 $\frac{1}{\pi}$ 

 $NC = no$  compatible

NA = no aplica (no ha sido probado)

### Limpieza de un filtro de aire

El filtro de aire en el sistema de ultrasonido se debe limpiar regularmente para mantener el enfriamiento del sistema de forma apropiada. Retire y verifique el filtro de aire semanalmente y Iímpielo según sea necesario.

La ubicación del filtro está marcada con el símbolo de filtro de aire.

Cé∱ar Alberto D∦az DNI 12.290.162 Manual de instruction de rado Legal STEWENS S.A.

Farm. Ignatio Oscar Fresa Director Técnico //Siemens S.A. 4 20 de **4**3 Pagy

6638

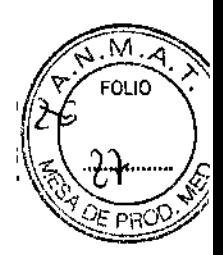

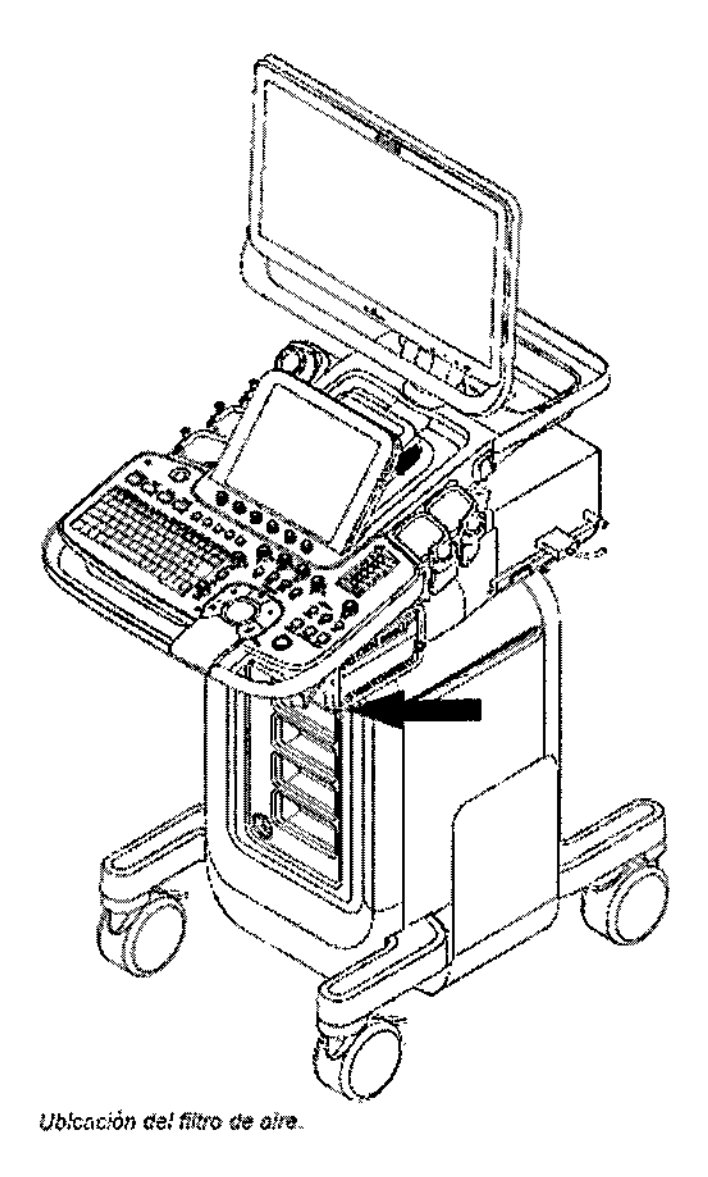

Para retirar y limpiar el filtro de aire:

Atención: No restriegue, estire o doble el filtro, y no aplique calor al filtro, ya que al hacerlo dañaría el filtro.

1. Apague y desconecte el cable de alimentación de energía de la toma de corriente.

2. Sujete la bandeja del filtro de aire y extráigala del sistema.

J)

Césár Alberto Dyaz<br> $p_{N1,12,290,162}$ Apoderado Logal Manual de instrucciones S.A.

l**gfr**acio Oscar Fresa .P. 1956! irector Técnico Siemens S.A.  $\mathscr{U}_{\text{ágina 21 de }43}$ 

1

f

### 663 8

3,

extor tecnico lemens S.A.

 $\frac{1}{2}$  a  $\frac{1}{2}$  de  $\frac{1}{4}$ 3

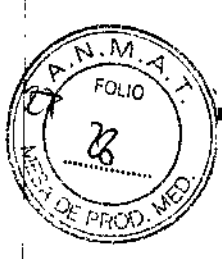

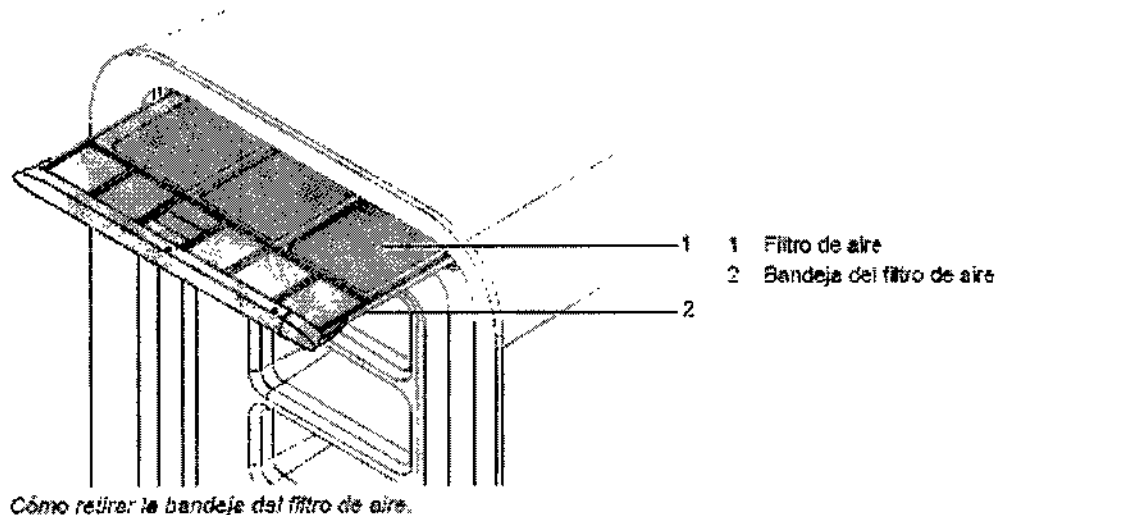

Enjuague la bandeja del filtro de aire con agua del grifo y deje secar el filtro completamente al aire.

Para acelerar el secado, puede agitar suavemente la bandeja del aire o pasarle al filtro un paño limpio y sin pelusa.

Atención: No inserte la bandeja del filtro de aire en el sistema de ultrasonido si el filtro, está húmedo, pues se puede dañar el sistema.

4. Coloque de nuevo la bandeja del filtro de aire al deslizarlo hacia adentro del sistema de ultrasonido.

5. Enchufe el cable de alimentación de energía en la toma de corriente.

Cuidado de documentación y dispositivos almacenamiento

Atención: Los virus de computadoras de un dispositivo compatible con USB pueden infectar el sistema de ultrasonido. Verifique que no haya virus antes de conectar el dispositivo al sistema.

Nota: Los datos de los estudios almacenados directamente en un dispositivo USB se pueden perder. No utilice un dispositivo USB para el almacenamiento permanente de datos.

Para obtener información sobre el cuidado de los dispositivos opcionales de documentación y almacenamiento, sírvase consultar las instrucciones del fabricante incluidas.

### Cuidado de los transductores

ADVERTENCIA: Para minimizar el riesgo de contaminación cruzada y de enfermedades infecciosas, los transductores de endocavidad e intraoperativos deben limpiarse y desinfectarse con un procedimiento de alto nivel después de cada uso.

ADVERTENCIA: Antes de cada uso, inspeccione el transductor de endocavidad o intraoperativo en busca de señales de daño mecánico, como rajaduras, cortes, rasgaduras, perforaciones o deformaciones. No utilice el transductor si pareciera que éste está dañado de alguna manera. Cualquier daño podría cortar al paciente y comprometer la seguridad eléctrica del transductor, lo que puede ocasionar lesiones al paciente o al usuario. Comuníquese con su representante local de Siemens.

ADVERTENCIA: Durante procedimientos neuroquirúrgicos, si se contamina un transductor con tejido o fluidos de un paciente del que se conozca que padeçé l enfermedad Creutzfeld Jacob, el transductor deb struirse, ya que no ed '1' I es erllzarse. F. rrn./<sup>9</sup> i, scar Fresa esterilizarse. **M.P. 19565** 

Cégar Alberto)Díaz QNI 12.290 162 Manual de instrucciones rado Legal SIEMENS S.A.

6638

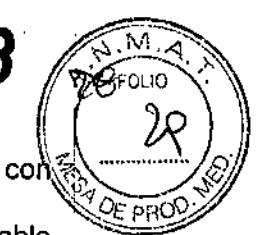

ADVERTENCIA; Cuando se utiliza un transductor de endocavidad o intraoperativo con una parte aplicada tipo CF, las corrientes de fuga del paciente pueden ser aditivas.

Atención: Los transductores son instrumentos sensibles- puede ocurrir daño irreparable si se dejan caer, se golpean contra otros objetos, se cortan o se punzan. No intente reparar ni alterar ninguna parte de un transductor.

Atención: Para evitar daños al cable, noextienda el sistema sobre los cables del transductor.

Atención: Para evitar dañar el transductor, no utilice cubiertas que contengan revestimientos o agentes de acoplamiento de ultrasonido a base de petróleo o de aceite mineral. Utilice únicamente un agente de acoplamiento de ultrasonido a base de agua.

Atención: Siga todas las instrucciones suministradas por los fabricantes de artículos esterilizados (cortinas para transductor) para cerciorarse del manejo, almacenamiento y ciclo de todos los artículos esterilizados.

Tenga cuidado extremo cuando maneje o almacene transductores. No deben dejarse caer, sacudirse ni golpearse contra otros objetos. No permita que los transductores entren en contacto con ningún borde filoso ni objeto punzante.

Limpieza y desinfección de transductores

ADVERTENCIA: Para evitar choque eléctrico y daño al sistema, desconecte el transductor antes de la limpieza o desinfección.

ADVERTENCIA: Siemens recomienda los desinfectantes y métodos de limpieza que se enumeran por compatibilidad con los materiales del producto, no por efectividad biológica. Consulte las instrucciones en la etiqueta del desinfectante para orientarse con respecto a la eficacia de la desinfección y los usos clínicos apropiados.

Atención: No esterilice transductores utilizando métodos de vapor caliente, gas frío u óxido de etileno (EO). Antes de aplicar cualquier otro método recomendado por los fabricantes de equipos de esterilización, póngase en contacto con el representante de Siemens de su localidad.

Atención: Para evitar daños al transductor, no exceda los niveles de inmersión indicados para cada tipo de transductor. No sumerja el cable o conector de un transductor, ni permita que se moje.

Atención: Los transductores han sido diseñados y probados para ser capaces de resistir <sup>I</sup> una desinfección de alto nivel, como la recomienda el fabricante del producto <sup>1</sup> desinfectante. Siga cuidadosamente las instrucciones del fabricante del desinfectante. No los sumerja por más de una hora.

Atención: No use productos de limpieza abrasivos, solventes orgánicos como el benceno, alcohol isopropílico o sustancias a base de fenol, o agentes de limpieza que contengan solventes orgánicos para limpiar o desinfectar los transductores. Estas sustancias pueden dañarlos.

Atención: No utilice limpiador rociador en un transductor, puesto que esto puede hacer que penetren líquidos en la caja y dañan el transductor.

Todos los transductores deben limpiarse y desinfectarse antes de utilizarlos con cada paciente. Los transductores endocavitarios e intraquirúrgicos requieren una desinfección profunda antes de utilizarlos.

Para limpiar un transductor:

1. Desconecte el transductor del sistema.

2. Humedezca una almohadílla de gasa con agua y limpie el transductor para retirar gel o cualquier partícula que hayan quedado en el transductor. Si el agua no es efectiva, puede utilizar una solución previa a la limpieza o un desi**ri**fectante de bajo nivel. , ,,,,,,,,,,,,

3. Limpie cuidadosamente todo el transductor, inclusive **el va**ble y el conector.<br>4. Luego de limpiarlo o desinfectarlo, utilice un paño limpio/para secar el transductor

Para desinfectar un transductor o aplicarle un desinfectante de alto nivel: Farm. gnacie Øscar Fresa

V

n desiniecianie de alto nivel:<br>Césa / Alberto Diaz<br>Difl 12.290.162<br>Appderado Legal<br>The Madels Manual de instruscience de Legal<br>Manual de instruscience S.A. Páging23 de 43

Say Alberto Diaz<br>
Diviti 12.290.162<br>
Diviti 12.290.162<br>
Sigmens S.A.

1. Desconecte el transductor del sistema.

2. Limpie, desagüe y seque minuciosamente el transductor.

3. Tenga cuidado de mantener secos el liberador de tensión del cable y el conector del transductor, mientras se sumerge el transductor en un desinfectante aprobado al nivel indicado en la siguiente ilustración.

4. Siga cuidadosamente las instrucciones del fabricante del desinfectante para desinfectar o realizar una desinfección de alto nivel.

5. Luego de desinfectarlo o de realizar una desinfección de alto nivel, utilice un paño limpio para secar el transductor.

IPX8 Niveles de inmersión

Atención: Para evitar daños al transductor, no exceda los niveles de inmersión indicados para cada tipo de transductor. Los transductores con el nivel de protección IPX8 están señalados con el símbolo "IPX8" en el conector del transductor.

Los transductores llenan el nivel de protección de ingreso IPX8 de EN 60529 e lEC 60529 a la profundidad de la linea de inmersión que se muestra en la ilustración, sólo para transductores que tienen el símbolo "IPX8" en el conector del transductor.

César Alberto Daz

 $12.29$ derado Legal

SIEMENS S.A. Manual de instrucciones

rden<br>|<br>|<br>| Pap rm./ F. cio Osear Fresa . yM.P.19555 / **A**irector Técnic  $Siemens$  S.A.  $\int$ ina 24 de  $\mu$ 3

 $6.63$  ever follow

Î.

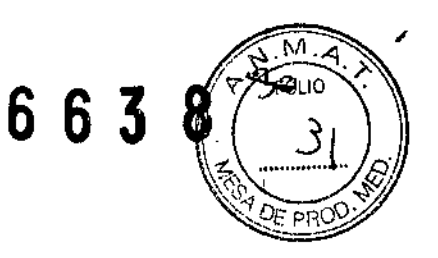

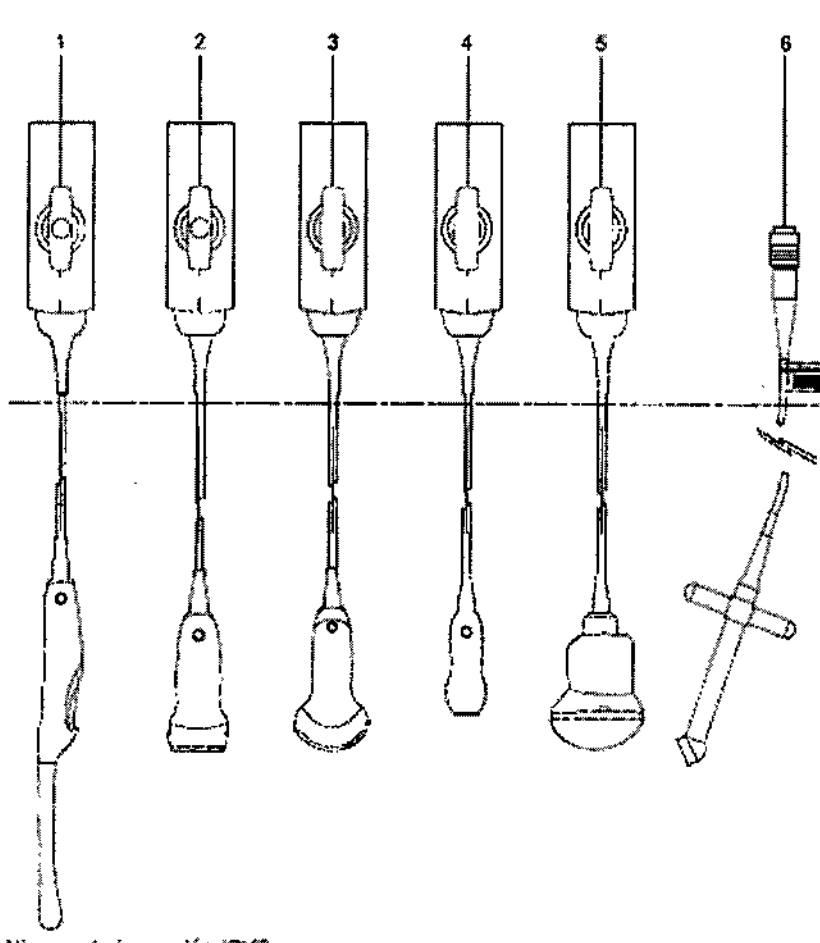

Niveres de inmersión IPX8.

- 1 Endocavitario
- $\ddot{z}$ Lineal
- $\overline{\mathbf{3}}$ Curvo
- $\triangleq$ En fase
- 5 fourSight 4D
- 6 Onda continua (OC)

A Atención: No sumerja el rótulo ublcado en el cab'e del transductor de OC.

Cósar Alberto Daz Apoderado Legal Manual de instrucci<del>biles</del> MENS S.A.

/ Ignacio Òscar Fresa<br>M.P. 19565<br>| Girector Técnico<br>| Siemens S.A. Bagina 25 de 43

### Lista aprobada de soluciones previas a la limpieza y desinfectantes de bajo nivel

La matriz siguiente ofrece una lista de soluciones previas a la limpieza y de desinfectantes de bajo nivel para todos los transductores.

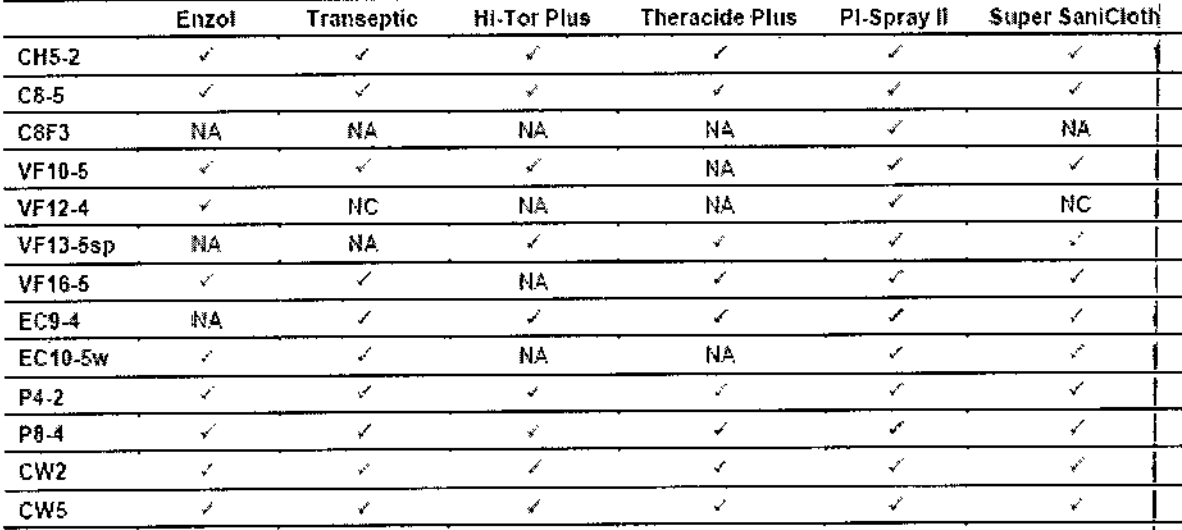

 $6\,6$ 

 $\widehat{\mathcal{S}}$ 

 $\overline{\mathsf{M}}$ 

louo

PE PRO

 $\checkmark$  = compassible

 $NC = nc$  compatible

NA = no aplicable (no probado)

César Alberts Diaz 0112290.162 Apoderado Legal SIEMENS S.A. Manual de instrucciones

Farm. Agnacio Oscar Fresa<br>M.P. 19565<br>Marector Técnico<br>Siemens S.A.  $g_{\text{Agina}}$  26 de 43

# S 6 3 8

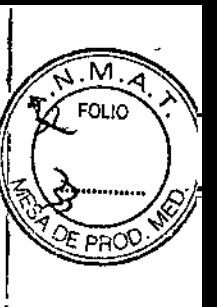

### Lista aprobada de desinfectantes

La tabla siguiente indica los desinfectantes aprobados para todos los transductores.

Nota: Los desinfectantes aprobados, Cidax OPA y Gigasept FF, pueden ocasionar decoloración de las cajas del transductor, inclusive del frente del mismo. No existe degradación asociada del rendimiento de la captura de imágenes o de la contrabilidad del transductor.

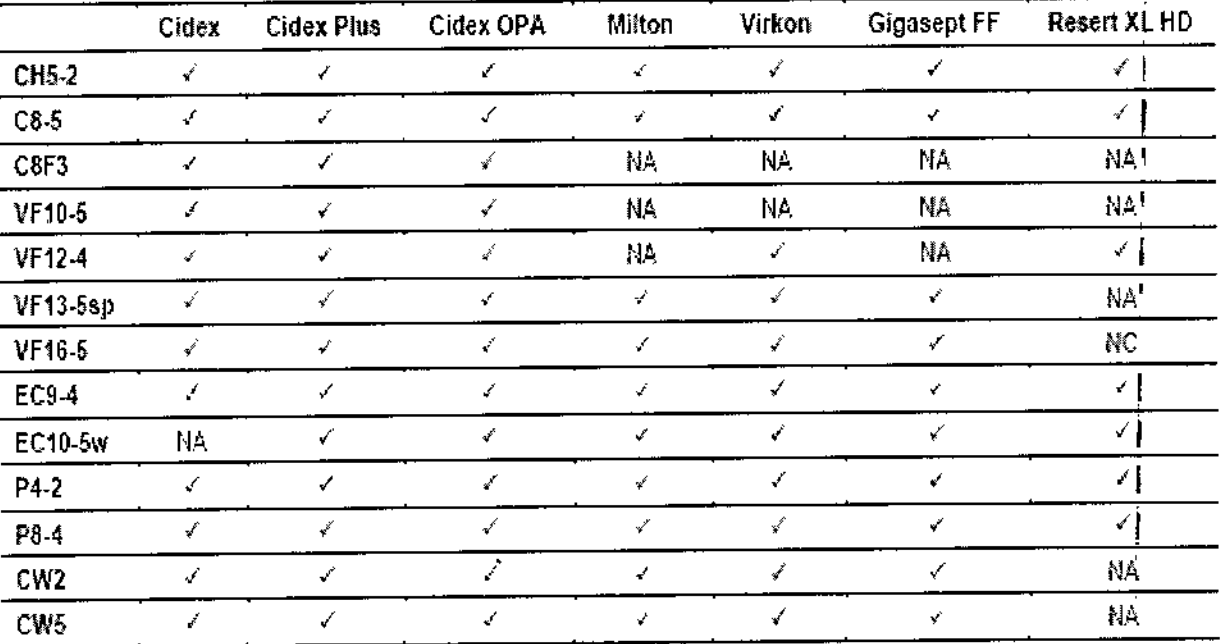

 $\checkmark$  = compatible

 $NC = no$  compatible

 $NA = no$  agaicable (no probado)

limpieza, desinfección y esterilización de los accesorios de transductores ADVERTENCIA: Asegúrese de que los accesorios de los transductores estén<sup>t</sup> perfectamente limpios, esterilizados y desinfectados antes de cada uso para evitar una posible contaminación del paciente.

### Equipo de soporte de guía de aguja

Hay equipos de soporte de guía de aguja para transductores específicos. A continuación se describen las instrucciones de limpieza, desinfección y esterilización' para cada equipo. Las guías de aguja deben limpiarse y someterse a una esterilización<br>|<br>|- Internacional después de cada uso.

Véase también: Para obtener una lista de transductores compatibles con los accesorios de la guía de aguja, consulte el Capítulo 5 en este manual.

Equipos del soporte de guía más la aguja CH4-1, SG-3 e Infiniti

### Guía de aguja desechable

ADVERTENCIA: La guía de aguja viene en un paquete esteritizado y se debe utilizar una sola vez. No la utilice si el empaque muestra señales de alteración o si la fecha de vencimiento ya pasó. Cós dr Alberto  $Diaz = \frac{1}{tan}$ 

 $DN(2.290.162)$ Apoderado Legal SIEMENS S,A.

Página 27 de 43 I acio Osear Fresa M.P. 19565 irector Técnico Siemens SA

Manual de instmcciones

# $6\,6\,3$

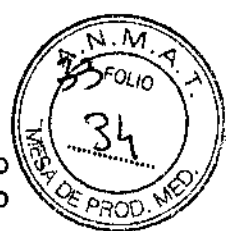

La guía de aguja para utilizarse con el kit de soporte CH4-1, SG-3 es un artículo<sup>1</sup> desechable. Consulte las instrucciones que se encuentran dentro de la caja sobre cómo *9:~p~* desechar la guía de aguja.

Soporte de uso repetido

ADVERTENCIA: Los equipos de soporte de guías de aguja están empacados sin esterilizar. Esterilice estos productos antes del primer uso.

*3.9. Información sobre cualquier tratamiento* o *procedimiento adicional que deba realizarse antes de utilizar el producto médico (por ejemplo, esterilización, montaje (inal, entre otro);*

Antes del traslado

1. Apague el sistema de ultrasonido. Presione el control de Enc/Apag () (parcial) localizado en la parte superior izquierda del panel de control.

2. Desconecte el cable de alimentación del tomacorrjente de la pared. Tire del conector; no del cable.

3. Asegure el cable de alimentación para evitar que las ruedas del sistema pasen sobre el cable.

4. Para asegurarse de que los transductores se transporten de manera segura, retire cada transductor y colóquelo en su estuche protector de transporte.

S. Retraiga o cierre cualquier puerta o bandeja de los dispositivos de documentación o los componentes del sistema de ultrasonido.

6. Desconecte del sistema los dispositivos de documentación que no estén integrados al mismo.

7. Transporte de manera separada el gel y los discos *CD/DVD.*

8. Desconecte el pedal opcional.

9. Asegúrese de que el monitor de panel plano está en la posición vertical para transporte. Alinee el monitor de pantalla planta con la parte central delantera del sistema de ultrasonido.

César Alberto Díaz NI 12.290.162 Apbderado Legal Manual de instruccioSd $\text{EMENS }S.A$ .

Farry. Ignació Oscar Fresa M.P. 19565<br>Director Técnico Stephens S.A. Página 28 de 43

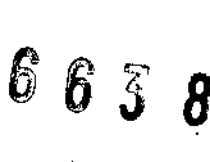

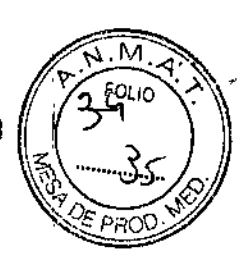

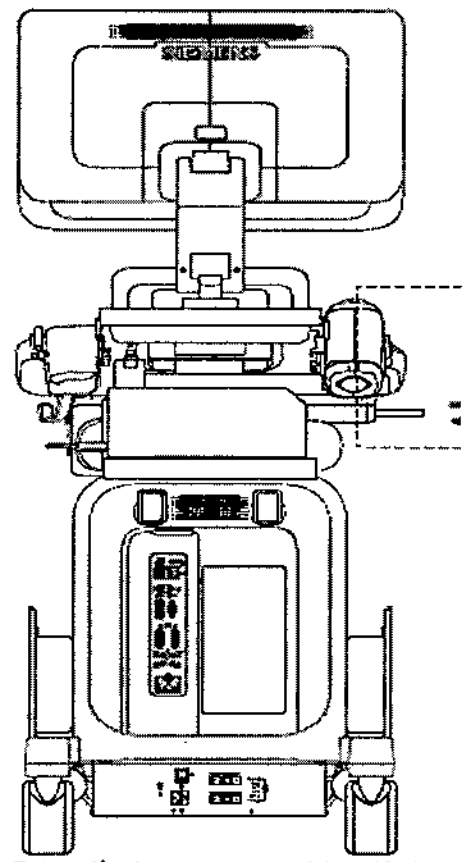

Retracción de puertas o bandajas abiertos.

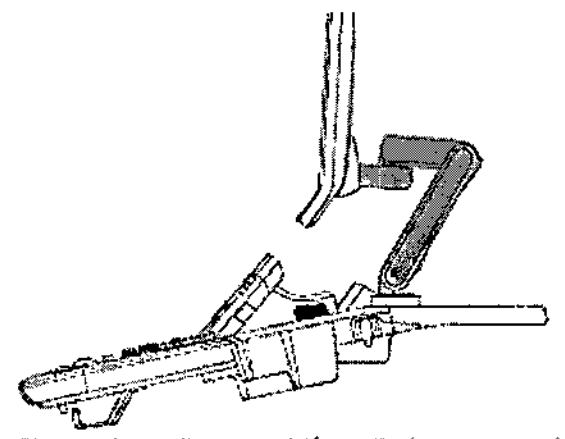

Ejemplo de monitor en posición vertical para transporte.

10. Suelte tanto los frenos delanteros como los traseros.

#### Durante el traslado

Atención: Al trasladar el sistema de ultrasonido, protéjalo de los cambios ambientales, entre ellos: humedad, vientos, polvo y suciedad, así como exposición a condiciones extremas de calor o frío. Atención: Evite trasladar el sistema de ultrasonido sobre supérficies a la intemperie que Atencion: Evite trasladar el alsolomic de alemánica estancados.<br>tengan tierra suelta, contaminantes o líquidos estancados.

DNI 12.290.162 Apoderado Legal SIEMENS S.A.

Farm. Ignacio Óscar Fresa M.P. 19565<br>Director Técnico Signens S.A.  $\frac{1}{2}$ ágina $\frac{1}{2}$ 9 de 43

5)

Manual de instrucciones

# $6~\kappa$  and  $\kappa$  follo

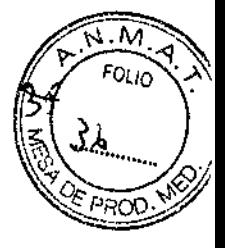

Atención: Se debe reducir al mínimo cualquier vibración o choque del sistema de ultrasonido. Evite las superficies disparejas que contengan un cambio abrupto de altura o irregularidades marcadas.

Atención: Para sistemas instalados con un dispositivo de documentación incorporado ubicado en la estantería trasera del sistema de ultrasonido, evite daño a los cables y conectores que sobresalen del dispositivo de documentación, particularmente cuando mueva el sistema alrededor de esquinas o al pasar por puertas.

Usted puede desplazar el sistema de ultrasonido de una habitación a otra dentro de las instalaciones y fácilmente volver a colocar el sistema durante un examen. Tenga cuidado en las pendientes y superficies disparejas. El sistema de ultrasonido se puede desplazar por el pavimento y otras superficies duras de los estacionamientos.

Nota: Las ruedas del sistema de ultrasonido deben tener siempre los frenos aplicados cuando se transporta. El sistema de ultrasonido debe contar con la suficiente fijación al piso o a las paredes del vehículo, de manera tal que no se desplace ni se mueva durante el transporte.

Envío del sistema

Cuando envíe el sistema, realice las siguientes tareas, como corresponda.

Para preparar el envío del sistema para distancias largas o terreno escabroso:

1. Reacomode el sistema en el empaque y embalaje de fábrica.

2. Cargue el sistema en un vehículo y utilice una puerta de ascensor.

Para impedir el movimiento lateral del sistema, asegúrelo con fajas de transporte.

Para evitar la sacudida repentina del sistema durante el transporte, coloque cojines de amortiguación debajo del sistema.

Después del traslado

Atención: Asegúrese de que la ventilación del sistema sea adecuada cuando está funcionando. No coloque el sistema contra paredes o superficies duras que impidan la libre ventilación alrededor del sistema.

Atención: No permita que la ventilación del sistema sea obstruida por sábanas, cobijas o cortinas.

Atención: La obstrucción de los ventiladores del sistema puede provocar el sobrecalentamiento o problemas de funcionamiento o fallas.

Atención: Los frenos son más eficaces cuando el sistema se encuentra en una superficie nivelada. Nunca estacione el sistema en una pendiente que sea mayor a cinco grados.

1. Ubique la posición del sistema: Asegúrese de que el sistema no se coloque contra paredes o telas que obstruyan el flujo de aire perimetral a los ventiladores de enfriamiento del sistema.

2. Fije los frenos: Fije los frenos delanteros y los traseros.

3. Enchufe el cable: Enchufe el cable de alimentación en un tomacorriente calibrado para uso hospitalario o uno equivalente local.

4. Encienda: Encienda () el sistema de ultrasonido.

5. Revise la presentación: Después de que la secuencia de arranque está completa, verifique que la presentación de la imagen sea estable, que usted pueda seleccionar un transductor y que el sistema responda a las selecciones, efectuadas en el panel de control.

### Arranque del sistema

El primer paso para hacer funcionar el sistema de últrasonido es conectar el sistema á Farm/Ignado Sscar Fresa una fuente de alimentación.  $\overline{C}$ és  $\oint f$  Alberto  $\overline{Q}$ íaz ∦9565

 $12, 290, 262$ Apoderado Legal Manual de instru $\mathcal{L}$ iches ENS S.A.

Director Técnico Sigmens S.A. 50 de 43

Página

### Cómo enchufar el sistema

ADVERTENCIA: Antes de conectar el sistema de ultrasonido a una fuente de energí *'1'0. "" ••••••••:::* debe leer y comprender la sección Seguridad eléctrica del Capítulo 2, Instrucciones de<sup>"</sup> utilización. -

El sistema de ultrasonido cuenta con un cable de alimentación no ramovible.

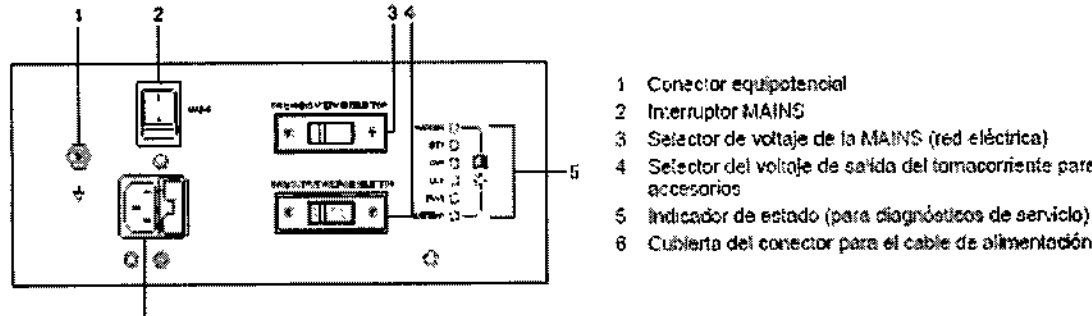

- 1 Conector equipotencial
- 
- $\begin{array}{r} \begin{array}{r} \hline \mathbb{R}^n \\ \hline \mathbb{R}^n \end{array} \\ \hline \begin{array}{r} \mathbb{R}^n \\ \hline \end{array} \end{array}$   $\begin{array}{r} \hline \begin{array}{c} \mathbb{R}^n \\ \hline \end{array} \end{array}$   $\begin{array}{r} \hline \begin{array}{c} \mathbb{R}^n \\ \hline \end{array} \end{array}$   $\begin{array}{r} \hline \begin{array}{c} \mathbb{R}^n \\ \hline \end{array} \end{array}$   $\begin{array}{r} \hline \begin{array}{c$ 
	- Setector del volta<del>je</del> de salida del tomacorriente par<del>a</del>.<br>accesorios eccesorios<br>accesorios<br>6 indicador de estado (para diagnósticos de aervici<br>6 Cublerta del conector para el cable de alimentado

6 6 3 8 Fü,,~~ .

- 
- 

*f:jem¡;ic* de *pone' d~o!imelJ!ación,*

### Para enchufar el sistema:

DDConecte el cable de alimentación a la fuente de la MAINS (red eléctrica):

 $-$  Sistemas de 200V $\sim$  a 240V $\sim$ : conecte el cordón de alimentación a un receptáculo estándar de la MAINS (red eléctrica). Por ejemplo, un receptáculo "Schuko" (norma CEE 7-7).

- Sistemas de 100V~ a 120V~ utilizados en los EE.UU.: conecte el cordón de alimentación a un receptáculo estándar de la MAINS (red eléctrica).

- Sistemas de 100V~ a 120V~ utilizados fuera de los EE.UU.: conecte el cordón de alimentación a un receptáculo estándar de la MA1NS(red eléctrica).

### Cómo encender el sistema

El sistema de ultrasonido se enciende y se apaga por medio del control de encendido/apagado parcial () ubicado en la parte superior izquierda del panel de control. Nota: Este control no apaga completamente el sistema ni lo desconecta de la red eléctrica. El control únicamente enciende o apaga una parte del sistema de ultrasonido. Para desconectar por completo el sistema de la red eléctrica de alimentación, el interruptor automático del panel trasero debe conmutarse de Enc a Apag.

Atención: Espere aproximadamente 20 segundos entre el apagado del sistema y el subsiguiente encendido. Esto permite que el sistema complete su secuencia de apagado.

Iluminación del control Estado del sistema:

Encendido Modo de apagado parcial Apagado Azul Ámbar Apg (sin iluminación)

Para encender el sistema:

1. Antes de utilizar el sistema, efectúe la Lista de comprobación diaria.

Véase también: Lista de comprobación diaria, Seguridad y Cuidado, Capítulo 2, Instrucciones de utilización

2. Verifique que el cable de alimentación esté enchutado en/el sistéma y luego en la fuente de alimentación.

3. Encienda () el sistema de ultrasonido.

Cuando se enciende, el sistema pasa por una serie de tórtiebas de calibración y de autodiagnóstico. Estas pruebas duran pocos minutós y después **y**le este tiempo, ey<br>sistema se encuentra preparado para utilizarse. <sub>Cé</sub>le a r. Al b ento *O* í a z. Parm/gnago Oscar Fresa sistema se encuentra preparado para utilizarse.<br>Sistema se encuentra preparado para utilizarse. César Alberto Díaz Mic. 19565

Apoderado Legal Manual de instruccion $\mathcal{S}$  | EM ENS S.A. Página 31 de 45

DNI 12.290.162 Director Técnic<br>Siemens S.A.

 $\mathbb{Z} \times$ .<br>?

 $\mathbb{K}^{\mathbb{N}}$  :  $\mathscr{A}(\mathbb{Z},M)$ *J D U M* 2 *- FOLIO""" "';\'*

Nota: El sistema no completará la rutina de encendido si detecta algún error. En luga $\&$ de lo anterior, aparece un código o mensaje de error en la pantalla para indicar el<sup>6</sup> problema. Tome nota del mensaje y llame a su representante local de servicio de Siemens.

El sistema viene configurado por la fábrica para mostrarse inicialmente en modo 2D.

4. Revise visualmente las presentaciones y la iluminación que aparecen en la pantalla indicadas en la Lista de comprobación diaria.

Para apagar el sistema:

Nota: Para cancelar el procedimiento de desconexión, seleccione el botón Cancelar en el cuadro de diálogo Shut Down System.

1. Presione brevemente el control de encendido/apagado parcial () ubicado en la parte superior izquierda del sistema de ultrasonido.

El sistema muestra el cuadro de diálogo Shut Down System.

2. Seleccione el botón Apagar.

Espere aproximadamente 30 segundos antes de encender el sistema de ultrasonido. Nota: Si el sistema no se apaga, presione y sostenga el control de encendido/apagado () por al menos cinco segundos.

3. Para reiniciar el sistema, presione brevemente el control de encendido/apagado parcial () y luego haga clic en Reiniciar.

Activación de apagado parcial del sistema

La función en espera no está disponible durante la reproducción de vídeo ni durante el uso de una aplicación. Los ejemplos de aplicaciones incluyen: Eco de estrés, Axius EF y SieScape.

Use los ajustes predefinidos del sistema para cerrar automáticamente el estudio actual cuando está activado el modo En espera.

General 1 > Cer est en estad espe de sist

Nota: El sistema preserva los datos del paciente cuando se encuentra en modo en espera. Para evitar la posibilidad de pérdida de datos, Siemens recomienda que usted cierre el estudio de paciente actual, active el modo 20, y espere hasta que el sistema termine de escribir los datos en el medio de almacenamiento externo antes de ingresar al modo en espera.

Para activar el apagado parcial del sistema:

1. Presione brevemente el control de encendido parcial () y luego haga clic en Apagado pa~al. •

Nota: usted debe esperar aproximadamente 20 segundos después de apagar el sistema' antes de encender () el sistema de ultrasonido.

Véase también: Función QuikStart (Modo en espera accionado por batería), p. 3- 13

2. Para salir del apagado parcial del sistema, presione el control de encendido/apagado,  $\left( \right)$ .

El sistema estará listo para usarse en menos de 15 segundos.

3. Para reactivar el apagado parcial del sistema, espere aproximadamente 20 segundos después de encender el sistema y luego repita el paso 1.

Función QuikStart (Modo en espera accionado por batería)

La función QuikStart para estudios portátiles reduce el tiempo necesario para encender el sistema o apagarlo al utilizar la batería instalada para colocar el sistema de ultrasonido en un estado en espera.

ximadamente 30 minutos nectado en la fuente El sistema puede mantener el estado en espera duran cuando el cable de encendido del sistema no e alimentación.

Para activar la función QuikStart:

César Alberto Díaz NI 12.290.162 Apoderado نوم SIEMENS S.A. Manual de instrucciones

Famy Ignagh Oscar Fresa **MO. 19565** Dixetor Técnico Siemens S.A.  $\frac{2}{3}$ na 32 de 43

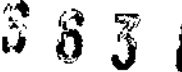

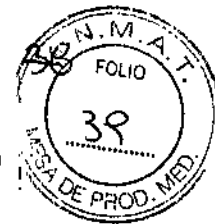

1. Presione brevemente el control de encendido parcial O y luego haga cJic en Apagado parcial.

2. Espere aproximadamente 20 segundos y luego desconecte el sistema de ultrasonido del suministro de alimentación (receptáculo MAINS).

Cuando el sistema se encuentra en un estado en apagado parcial alimentado con batería, el control de encendido/apagado () indica el estado de la batería.

Iluminación del control Estado de la batería

Resta más del 60% de carga.

Ámbar titilante (lento) Resta más del 30% de carga.

La alimentación de la batería es baja.

Ámbar titilante (rápido) La alimentación de la bateria es muy baja. Si el sistema no con pitido audible se conecta, se apagará automáticamente en 5 minutos.

3. Antes de salir del apagado parcial del sistema, conecte el cable de alimentación a un suministro de alimentación y luego salga del apagado parcial del sistema.

Conexiones de red inalámbrica

(Necesita la licencia para opción inalámbrica)

El sistema de ultrasonido puede enviar datos como estudios, imágenes y clips a una ubicación de red a través de una red inalámbrica.

Utilice los ajustes predefinidos para configurar las conexiones de red inalámbrica. Inalámbrica

Cuando el sistema de ultrasonido está conectado a una red inalámbrica, el sistema muestra un icono que indica la conexión hacia la red inalámbrica y la fuerza de la señal en la barra de estado.

Nota: Siemens recomienda conectar el sistema de ultrasonido a la red inalámbrica que use únicamente el ancho de banda de frecuencia de 5 GHz para reducir la posible interferencia de radio derivada del ancho de banda de la frecuencia de 2.4 GHz. Adaptadores inalámbricos aprobados

Atención: El uso de adaptadores inalámbricos no probados para uso y aprobados por Siemens puede dañar el sistema de ultrasonido. No conecte ningún adaptador inalámbrico al sistema, excepto los adaptadores inalámbricos indicados a continuación.

Nota: El uso de un adaptador inalámbrico no aprobado puede ocasionar la pérdida de datos transferidos a través de una red inalámbrica.

Los siguientes adaptadores inalámbricos han sido probados para su uso y aprobados por Siemens.

DDASUS USB-AC51

Para obtener información acerca de las frecuencias de transmisión y transmisión del adaptador inalámbrico, consulte las instrucciones de funcionamiento del fabricante, incluidas con el adaptador inalámbrico.

Usted debe regirse por los requerimientos reglamentarios de su país para usar un adaptador inalámbrico. Consulte las instrucciones de funcionamiento del fabricante para obtener información relacionada con el uso certificado del adaptador inalámbrico en su<br>país.

Conexión del adaptador inalámbrico al sistema

Atención: Mantenga una distancia de por lo menos 20 cm de radio entre el adaptador inalámbrico y las posibles fuentes de interferencia. Las posibles fuentes de interferencia pueden ser otros dispositivos y sistemas médicos, incluidos dispositivos y sistemas en cumplimiento con las normas de emisión de CISPR.

Atención: Los sistemas de ultrasonido funcionan en el ramo de radiofrecuencias (RF) ; son susceptibles a interferencia electromagnética genera@a/por>otras fuentes de en arga Oscar Fresa<br>‱asses

 $Césaf$  Alberto Diaz /  $\frac{f_{\text{eff}}}{f_{\text{eff}}}$  enss A Manual de instrucciones  $12,290,162$ Apoderado**Je**gal SIEMENS S.A.

DirgCtớr Técnico

 $\sqrt{\frac{2}{1}}$ agina $\sqrt{3}$  de 43

 $\frac{1}{2}$   $\frac{1}{2}$   $\frac{1}{2}$ 

 $563'$ 

de RF. Para evitar esta interferencia, aumente la distancia entre el sistema de $\|.\|$  <sup>4</sup> J ultrasonido y la fuente de energía de RF que interfiere.

Siemens recomienda conectar el adaptador inalámbrico al puerto USB en el extremo izquierdo en el panel de Entrada/Salida del sistema de ultrasonido.

### Cuidado de la batería

ADVERTENCIA: No golpee o deje caer la batería ya que esto puede ocasionar generación de calor, estallido o incendio. Comprometer la integridad estructural de las baterías podría originar fugas o explosiones, lo cual podría derivar en lesiones personales.

ADVERTENCIA: No utilice la batería si derrama liquido o ha cambiado la forma. En caso de que la piel o la ropa entre en contacto con líquidos provenientes de la batería, lave dicha área completamente de inmediato con agua limpia. Si el líquido entra en contacto con los ojos del usuario, enjuáguelos inmediatamente con agua y solicite atención médica.

ADVERTENCIA: No permita que la batería entre en contacto con el agua. Comprometer la integridad estructural de las baterías podría originar fugas o explosiones, lo cual podría derivar en lesiones personales.

ADVERTENCIA: No abra la batería. Comprometer la integridad estructural de las baterías podría originar fugas o explosiones, lo cual podría derivar en lesiones personales.

La batería está diseñada para conservar la memoria del sistema durante un máximo de veinte minutos.

La duración del tiempo de carga es de tres horas.

Ubicación de la batería

La batería se encuentra en la parte delantera del sistema de ultrasonido, en donde está la alimentación. Se debe retirar la cubierta de la batería para tener acceso a la batería.

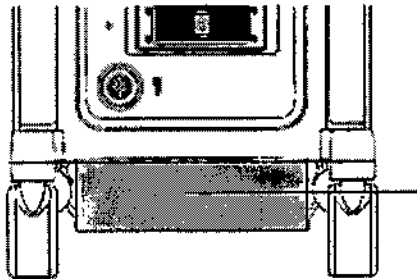

1 Unicación de la batería

*Ubieeclén de flj bolerle.*

El indicador LEO de carga de la batería se encuentra en la parte posterior del sistema, en el panel Bandeja AC. Un LEO intermitente verde indica que la batería está cargando activamente. Un LEO verde sólido indica que la batería está completamente cargada. Si el LEO no se ilumina, entonces existe un problema con la batería, o falta la misma. Cambio y eliminación de la batería

Cambie la batería cuando ya no pueda conservar una carga.

DDCuando el sistema se utíliza con la opción Mobile QuikStart y se desconecta frecuentemente de la alimentación AC (para una duración de más de 20 minutos), cambie la batería cada seis meses.

⊡OCuando el sistema se utiliza con la opción Mobile Qui ocasionalmente de la alimentación AC (para una duraci minutos), cambie la batería cada año.

Cégar Alberto Díaz DNI 12.290.162 Apoderado Logal Manual de instruccione  $NEMEDS.A.$ 

Farm Ignado Oscar Fresa ector Técnico Ciemens S.A.  $a$  34 de 43

### 6638

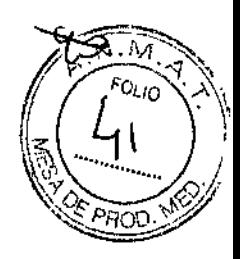

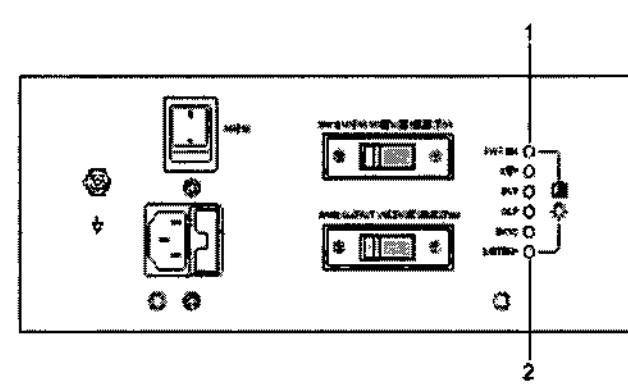

- Indicador LED de AC en buen 考 funcionamiento
- indicador LED de carga de la bateria  $\rightarrow$

Ejemplo de un panel Bandeja de AC con el indicador LED de carga de la batería.

### Freno de bloqueo

El sistema de ultrasonido cuenta con cuatro frenos de bloqueo. Los cuatro frenos tienen cada uno una palanca de bloqueo y una palanca de liberación. Fije tos frenos de bloqueo por medio de las palancas colocadas en cada rueda.

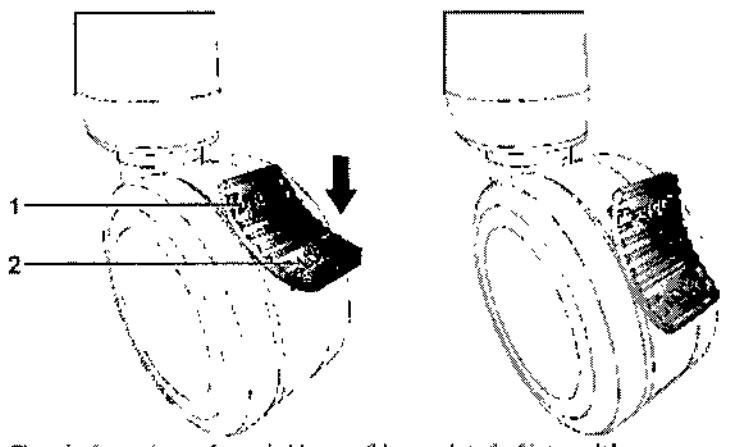

Ejemplo de rueda con freno de bloqueo (bloqueado y destiloqueado).

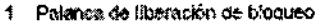

2 Palanca de bioqueo

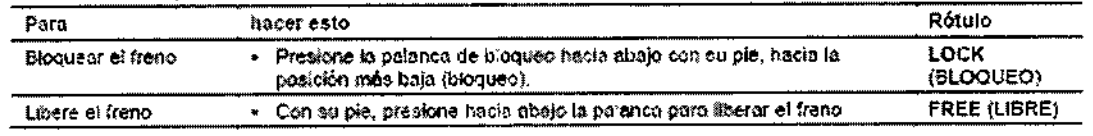

3.10. Cuando un producto médico emita radiaciones con fines médicos, la información relativa a la naturaleza, tipo, intensidad y distribución de dicha radiación debe ser descripta.

N/A

 $\zeta$ 

3.11. Las precauciones que deban adoptarse en caso de ambios del funcionamiento/ del producto médico

César Alberto DJaz 12.290.162 NI oderado Legal SNEMENR'S A

,<br>∕Macio Oscar Fresa Fa ſm. M.P. 19565 *director Técnico* Siemens S.A.  $\frac{1}{2}$ ina 35 de 43

Manual de instrucciones

### $6~6~31~8^{\circ}$

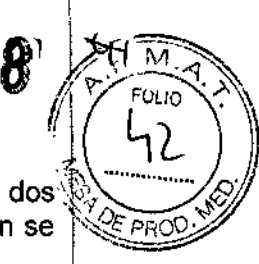

frector Téchico SJemens s.A.

### Para apagar el sistema:

D Presione y sostenga el botón de encendido/apagado ( ) parcial por al menos dos segundos o hasta que se muestre la ventana de apagado. El botón de alimentación se ubica en la parte superior izquierda del sistema de ultrasonido. ~

Espere aproximadamente 30 segundos antes de encender el sistema de ultrasonido.

Si el sistema está en el modo de descanso, presione y sostenga el bot6n de encendido/apagado ( ) por al menos cinco segundos para apagar el sistema. El modo Descanso se puede activar al seleccionarlo desde el ajuste predefinido. En caso que el sistema esté fuera de operación, utilice el apagado obligatorio al mantener presionado el botón de encendido/apagado ( ) durante al menos cinco segundos.

### Para activar el modo de descanso (modo de apagado parcial):

Al presionar y sostener el botón de encendido/apagado ( ) parcial por al menos dos

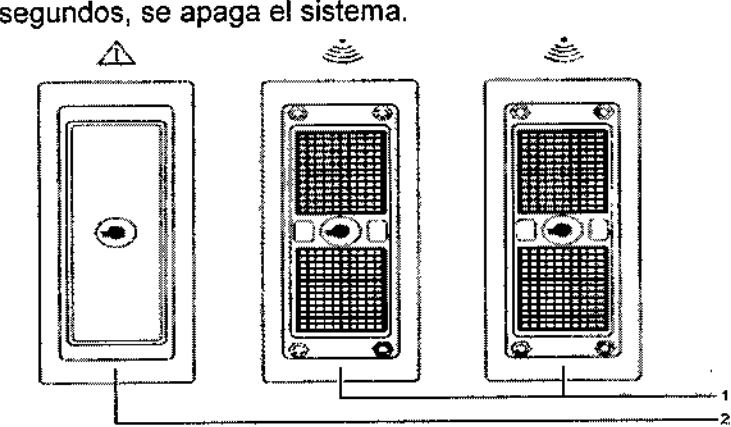

*Ejemplo de* pue!10S *de transductor.*

1. Presione brevemente el botón de encendido/apagado parcial ( ) ubicado en la parte superior izquierda del sistema de ultrasonido.

2. Para desactivar el modo de descanso, presione brevemente de nuevo el botón de encendido/apagado parcial ( ).

### Configuración inicial

El sistema de ultrasonido se desempaca e instala inicialmente por parte de un representante de Siemens. El representante de Siemens asignado a su equipo verificará el funcionamiento del sistema. Él también se encarga de conectar e instalar cualquier transductor, dispositivos de documentación y almacenamiento, accesorios y opciones que se entreguen con su sistema.

Cada día antes de utilizar el sistema de ultrasonido, realice los procedimientos de la Lista de comprobación diaria que se describen más adelante.

### Cómo conectar y desconectar los transductores

Asegúrese de que el sistema esté en modo Inmovilizar antes de conectar y desconectar los transductores. Si se desconecta un transductor antes de que la imagen esté congelada, el sistema mostrará un mensaje de error y será necesario restablecer el sistema antes de su uso continuado.

Usted puede conectarle varios transductores al sistema de ultrasónido, teniendo a ún transductor como el transductor *activo.*

### Conexiones del panel de entrada/salida

Las conexiones de audio y video se ubican en el panél de entrada/salida (I/O) Férm. Igrécio Oscar Fresa /**/m.P.19565** 

4.

Cégar Alberto Diaz QNI 12.290.192 Manual de instrucche has de rado  $\angle$ egal Pakina 36 de 43<br>SIEMENS S.A.

 $6.39$ 

~7"~~ '?: *FOLIO . <sup>~</sup>*

 $\mathbf{I}$ 

Ĭ.

M.P. 19565

Sigmens S.A.

 $\frac{5}{7}$  de 43

El equipo accesorio conectado a las interfaces análogas y digitales debe certificarse, de  $\mathbb{Z}^{\mathsf{2nd}}$ 3 acuerdo con las normas EN e IEC respectivas (por ejemplo, EN 60950 e IEC 60950) para equipo de procesamiento de datos y EN 60601-1 e IEC 60601-1 para equipo médico). Asimismo, todas las configuraciones deben cumplir con las normas EN 60601-1-1 e lEC 60601-1-1 del sistema. Cualquier persona que conecte equipo adicional a cualquier puerto de entrada de señal o de salida de señal configura un sistema médico y, por lo tanto, es responsable de que el sistema cumpla con los requerimientos de las normas EN 60601-1-1 e lEC 60601-1-1 del sistema. Siemens sólo puede garantizar el desempeño y la seguridad de los dispositivos detallados en la *Instrucciones de utilización.* Si tiene dudas, comuníquese con el departamento de servicio de Siemens o con su representante local de Siemens.

Para garantizar niveles apropiados de aterrizado y corriente de fuga, Siemens tiene como política que un representante autorizado de Siemens o un tercero que cuente con la debida aprobación lleve a cabo todas las conexiones integradas de dispositivos de documentación y almacenamiento al sistema de ultrasonido. La *Instrucciones de utilización* enumera los dispositivos periféricos especificados para utilización con el sistema de ultrasonido.

Para reducir el riesgo de incendio y daño posterior al equipo, utilice únicamente cable calibre 26 (0.14 mm2) o más pesado para la conexión del cable al puerto de Ethernet localizado en el sistema de ultrasonido.

*3.12. Las precauciones que deban adoptarse en lo que respecta* a *la exposición, en condiciones ambientales razonablemente previsibles,* a *campos magnéticos,* a *influencias eléctricas externas,* a *descargas electrostáticas,* a *la presión* o a *variaciones de presión,* a *la aceleración* a *fuentes térmicas de ignición, entre otras*

Requerimientos de suministro de energía

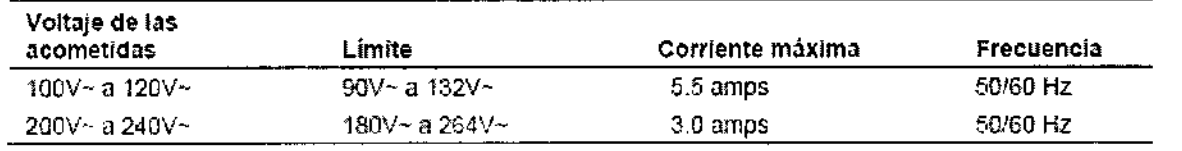

Combinaciones posibles con otro equipo

Sólo las unidades periféricas listadas en la *Instrucciones de utilización* están aprobadas para utilizarlas con el sistema de ultrasonido. El uso de cualquier otra unidad con el sistema será bajo riesgo del usuario y puede anular la garantía del sistema.

Las unidades periféricas integradas las debe instalar un representante autorizado de Siemens o un tercero aprobado.

El equipo accesorio conectado a las interfaces análogas y digitales debe certificarse, de acuerdo con las normas EN e lEC respectívas (por ejemplo, EN 60950 e lEC 60950 para equipo de procesamiento de datos y EN 60601-1 e lEC 60601-1 para equipo médico). Asimismo, todas las configuraciones deben cumplir con las normas EN 60601- 1-1 e IEC 60601-1-1 del sistema. Cualquier persona que conecte equipo adicional a cualquier puerto de entrada de señal o de salida de señal opnfigura un sistema médico y, por lo tanto, es responsable de que el sistema cumpla c¢rí los requerimientos de la normas EN 60601-1-1 e IEC 60601-1-1 del sistema. Sj<del>ørngng</del> sólo puede garantizar el desempeño y la seguridad de los dispositivos defallados en la *Instrucciones de* Ignacio Oscan Fresa

C ésar Alberto]Díaz DNI 12.290.162 Apoderado, Zegal Manual de instruccion  $\mathbb{S} \downarrow \mathbb{E} \downarrow \mathbb{H} \uparrow \uparrow \uparrow \uparrow$  S.A.

*utilización.* Si tiene dudas, comuníquese con el departamento de servicio de Siemens o con su representante local de Siemens.

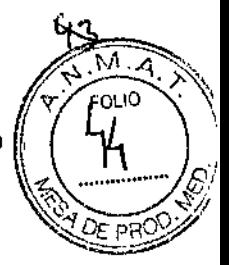

6 6 3' 8<sup>1</sup>

### Corrientes de fuga

Si conecta productos y accesorios periféricos de fuentes no aisladas, puede producir corriente de fuga en el chasis y exceder los niveles de seguridad.

### Requerimientos ambientales

NOTA CEM: El uso del sistema de adquisición de imágenes de ultrasonido cerca de fuentes de campos electromagnéticos potentes, tales como emisoras de radio u otras instalaciones similares, puede producir interferencias visibles en la pantalla del monitor. No obstante, el dispositivo se ha diseñado y probado para resistir tales interferencias y no se dañará de forma permanente.

### Medidas de protección

Protección contra explosiones:

Este producto no está diseñado para operarlo en áreas sujetas a daños por explosión.

### Seguridad eléctrica

Para sistemas utilizados en los EE.UU.: Para garantizar la confiabilidad en la conexión a tierra, únicamente conecte el sistema con una salida de alimentación calibrada para uso hospitalario.

El enchufe del cable de alimentación de corriente alterna del sistema de ultrasonido es (en EE.UU.) un enchufe de 3 patillas con descarga a tierra y no debe adaptarse nunca a ninguna toma de 2 patillas (sin descarga a tierra), ya sea modificando el enchufe o por medio de un adaptador. En los Estados Unidos, una descarga a tierra adecuada requiere que el enchufe del cable de alimentación de corriente alterna se conecte a una toma de corriente de tipo hospitalario.

Para evitar descargas eléctricas, nunca modifique la clavija del cable de alimentación de corriente alterna del sistema, ya que podría sobrecargar los circuitos de alimentación. Para asegurar la fiabilidad de la toma de tierra, conecte el sistema únicamente a un enchufe equivalente.

Para evitar choque eléctrico, nunca utilice equipo o un cable de la RED ELÉCTRICA que muestre señales de desgaste o de alteración, o bien, cuyo conector a tierra haya sido desviado por medio de un adaptador.

Cualquier equipo que se conecte al sistema de ultrasonido en la zona del paciente debe ser alimentado por una red eléctrica aislada médicamente, o debe ser un dispositivo aislado médicamente. Los equipos alimentados desde una red no aislada pueden provocar corrientes de fuga en el chasis del sistema que excedan los niveles de seguridad. La corriente de fuga en el chasis creada por un accesorio o dispositivo conectado a una toma de corriente no aislada puede añadirse a la corriente de fuga del chasis del sistema. ~

El uso de un cable de extensión o de un enchufe *inf*últiplé para proporciona alimentación al sistema de ultrasonido o a los dispositivos p∰fféricos del sistema, puede perjudicar la toma de tierra y hacer que el sistema excedã⁄ los límites de corriente d fuga.

'er Alberto Díaz DNI 12.290.X62 podera**ge/Lega**l. Manual de instrucciones HEMENS S.A.

Farm. Ignacio oficar Fresa<br>M.P. 1665 1<br>Girector Fecnico Siem hs S.A. '  $\mathrm{de}$  43 'ágina 38

**1997** FOLIO

Para evitar descargas eléctricas y daños al sistema de ultrasonido, apaque desconecte el equipo de la toma de corriente alterna antes de limpiarlo y desinfectarlo. Para evitar la posibilidad de una descarga de electricidad estática y daños al sistema,<sup>'</sup> evite el uso de limpiadores en aerosol para la pantalla del monitor.

Para garantizar la conexión a tierra y los niveles de corriente de fuga adecuados, es política de Siemens que un representante autorizado o una tercera persona autorizada efectúe todas las conexiones de los dispositivos de documentación y almacenamiento incorporados en el sistema de ultrasonido.

Para mantener la seguridad y funcionalidad del sistema, el mantenimiento debe realizarse cada 12 meses. También se deben realizar pruebas de seguridad eléctrica a intervalos regulares, de acuerdo con las reglas locales de seguridad, o según sea necesario.

No limpie el sistema de ultrasonido con productos en aerosol, pues el líquido de limpieza puede infiltrarse y dañar los componentes electrónicos del sistema. También es posible que los vapores de solventes se acumulen y produzcan gases inflamables o dañen los componentes internos.

No derrame ningún líquido en la superficie del sistema, ya que puede infiltrarse en los circuitos eléctricos y producir corrientes de fuga excesivas o una falla del sistema.

Para reducir el riesgo de incendio y daño posterior al equipo, utilice únicamente cable calibre 26 (0,14 mm2) o más pesado para la conexión del cable al puerto de Ethernet localizado en el sistema de ultrasonido.

Nota sobre campos electromagnéticos: El uso del sistema de ultrasonido cerca de fuentes de campos electromagnéticos fuertes, tales como estaciones transmisoras de radio o instalaciones similares, puede generar interferencias visibles en la pantalla del monitor. Sin embargo, el equipo ha sido diseñado y probado para resistir tales interferencias y no quedará dañado permanentemente.

*3.13. Información suficiente sobre el medicamento* o *los medicamentos que el producto médico de que trate esté destinado* a *administrar, incluida cualquier restricción en la elección de sustancias que se puedan suministrar N/A*

### *3.14. Eliminación*

Reciclar y eliminar el producto

Deseche este producto de acuerdo con las leyes y reglamentos locales, estatales y regionales.

Las baterías y los equipos eléctricos y electrónicos pueden contener sustancias peligrosas. Si estas sustancias se liberan pueden perjudicar a las personas y al medio ambiente.

Siemens brinda instrucciones de desmontaje para las instalaciones de tratamiento de desechos a fin de garantizar que la eliminación y el reciclaje de los componentes electrónicos de este producto se lleven a cabo de forma adeçuada y segura. Para obtener más información, comuníquese con su representante local de Siemens. En la medida en que lo exijan las leyes y reglamentos lo ales estatales y regionáles

Siemens cuenta con programas para la devolución de produdtos usados. Para obtener, más información, comuníquese con su representante local de Siemens. Farm. Ignació Oscar Fresa.<br>166.19565 Farm. Ignació Oscar Fresa<br>M. 19565<br>Director Técnico

Cé**s**ar Alberto Díaz Manual de instrucciones NI 12.290.162 A oderado egal SIE<del>ME</del>NS S.A.

/Siemens S.A.

Página 39 de 43

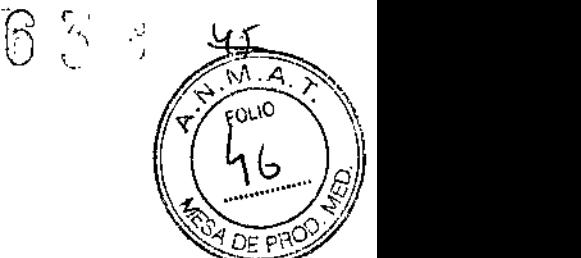

Ţ

Sustancias peligrosas

El monitor de visualización del panel plano no contiene mercurio.

### Cuidado de las baterías

No golpee ni deje caer las baterías; no permita que las baterías entren en contacto con el agua u otros líquidos; no abra las baterías; no permita que objetos conductores entren en contacto con los terminales de las baterías; no pennita que las baterías entren en corto circuito; no recaliente las baterías; no exponga las baterías al fuego. Cualquiera de estas acciones podría comprometer la integridad estructural de las baterías. Si se compromete la integridad estructural de las baterías se podrían causar fugas, generación de calor, incendios o explosiones que podrían derivar en lesiones personales.

No utilice una batería si derrama líquido o ha cambiado la forma. En caso de que la piel o la ropa entre en contacto con líquidos provenientes de la batería, lave dicha área completamente de inmediato con agua limpia. Si el líquido entra en contacto con los ojos del usuario, enjuáguelos inmediatamente con agua y solicite atención médica.

Cambie las baterías con el mismo o equivalente tipo. El uso de baterías incompatibles puede provocar fugas, generación de calor, incendios o explosiones que podrían derivar en lesiones personales.

No intente recargar baterías no recargables, tales como las que vienen incluidas en los tableros de circuitos impresos. Recicle las baterías no recargables de acuerdo con las normas locales, estatales o regionales.

Para lograr el mayor rendimiento de la vida útil de la batería, observe todos los pasos siguientes cuando el sistema no esté en uso:

 $\square$ □Mantenga el sistema conectado a una toma de corriente.

ODAsegúrese de que el interruptor del circuito de la red eléctrica se encuentre en la posición ( $l = ENC$ ).

OOAlmacene el sistema en un ambiente con poca humedad y un rango de temperatura entre 0° C y 21° C, donde sea posible.

### Reciclar y eliminar la batería

Nunca deseche las baterías incinerándolas o en un sistema de agua de desecho, por ejemplo, un inodoro. Comprometer la integridad estructural de las baterías podría originar fugas o explosiones, lo cual podría derivar en lesiones personales.

No tire las baterías a la basura. Recoja y recicle las baterías usadas por separado del resto de los desechos.

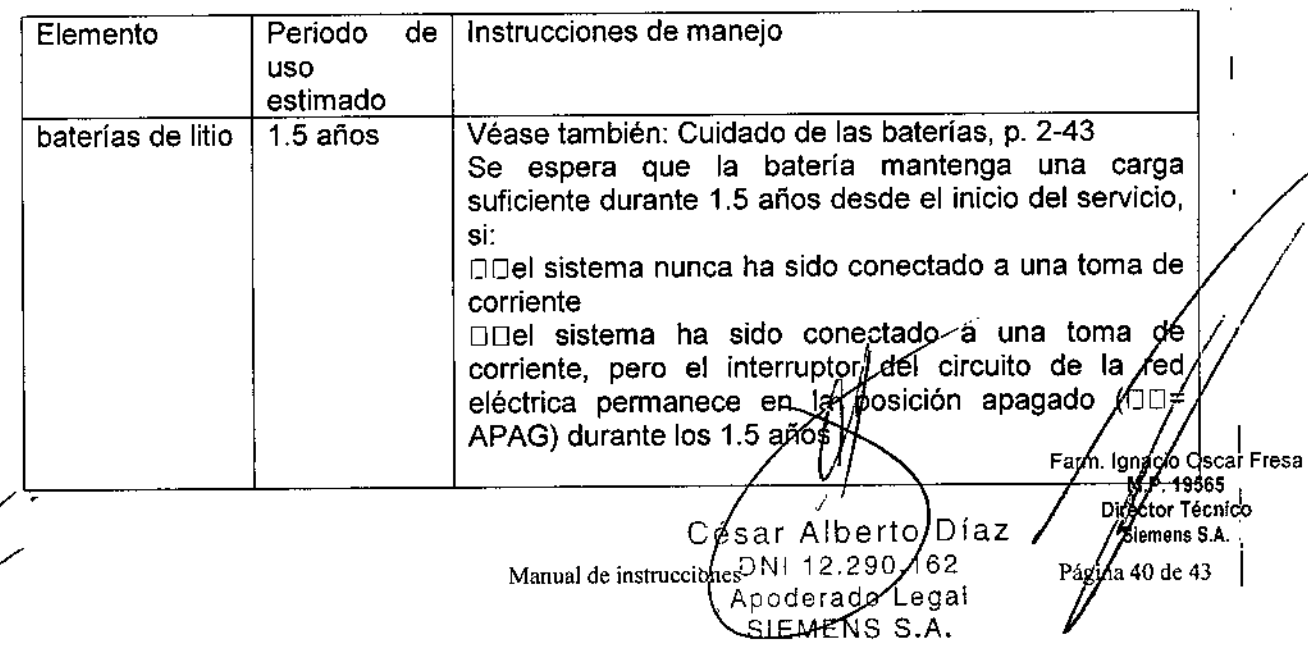

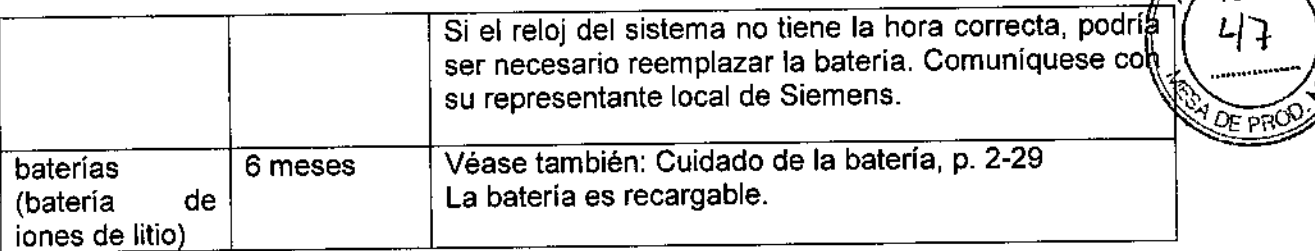

563 T

Recicle las baterías de acuerdo con las leyes y reglamentos locales, estatales y federales. Utilice el programa de recolección de baterías disponible en su país para reciclar las baterías.

En la medida en que lo exijan las leyes y reglamentos locales, estatales y regionales, Siemens recolectará y reciclará las baterías de este producto sin costo alguno. <sup>1</sup> Comuníquese con su representante local de Siemens para obtener instrucciones sobre el envío de baterías.

### Eliminar los materiales de empaque

Deseche o recicle los materiales de empaque de acuerdo con las leyes y los reglamentos locales, estatales y regionales.

En la medida en que lo exijan las leyes y reglamentos locales, estatales y regionales, Siemens recolectará y eliminará los materiales de empaque de este producto. Para obtener más información, comuníquese con su representante local de Siemens.

### Eliminación de componentes y accesorios

Respete las leyes y los reglamentos locales, estatales y regionales para la eliminación de los componentes del sistema de ultrasonido y sus accesorios.

Los fluidos corporales en las agujas usadas y guías de las agujas pueden transmitir enfermedades infecciosas. Para eliminar la posibilidad de exposición de los pacientes, operadores o terceros a materiales peligrosos o contagiosos, siempre elimine la aguja de la guía y la aguja de acuerdo con los reglamentos locales, estatales y regionales.

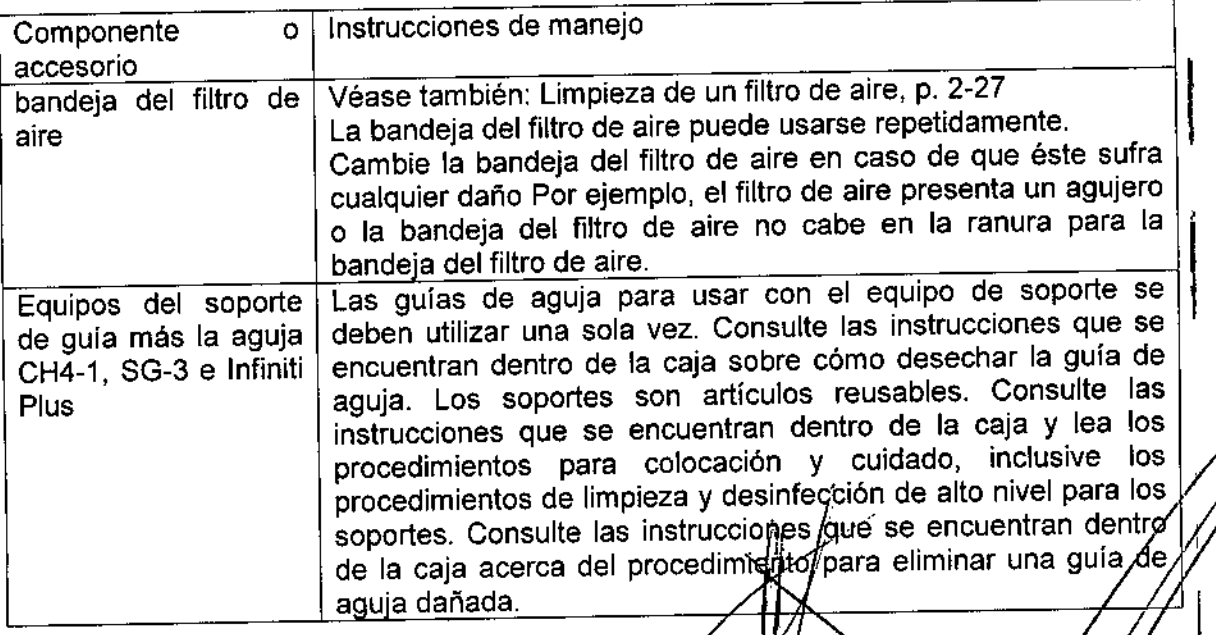

Apoderado L Manual de instruccion  $\mathbb{S}$ s EMENS

DNI.

Díaz 62

bertc

12.290.1

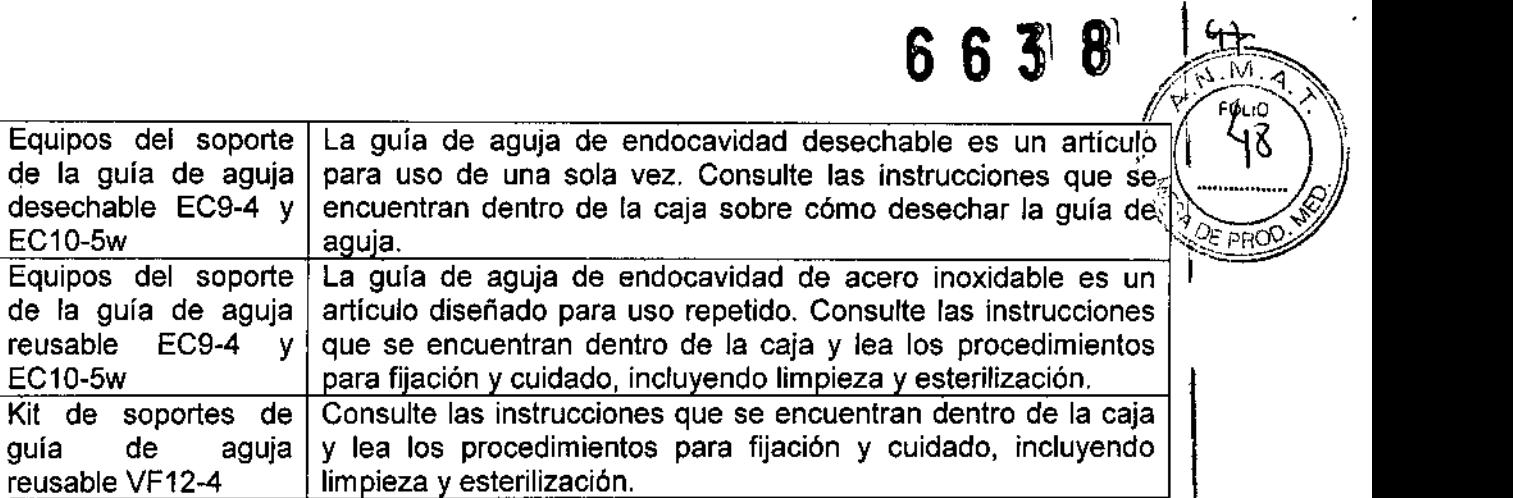

3.15. Los medicamentos incluidos en el producto médico como parte integrante del mismo, conforme al ítem 7.3. del Anexo de la Resolución GMC N° 72/98 que dispone sobre los Requisitos Esenciales de Seguridad y Eficacia de los productos médicos. N/A

 $\overline{1}$ 

Césár Alberto D∦az NI 12.290.1 Aboderado Legal<br>SIEMENS S.A.

Siemens S.A.  $\int$ ina 42 de 43 Pá

Manual de instrucciones

### 3.16. El grado de precisión atribuido a los productos médicos de medición.

# 6638

### Precisión de las mediciones

 $\bar{\bar{1}}$ 

La siguiente tabla describe la variabilidad de la precisión para cada parámetro.

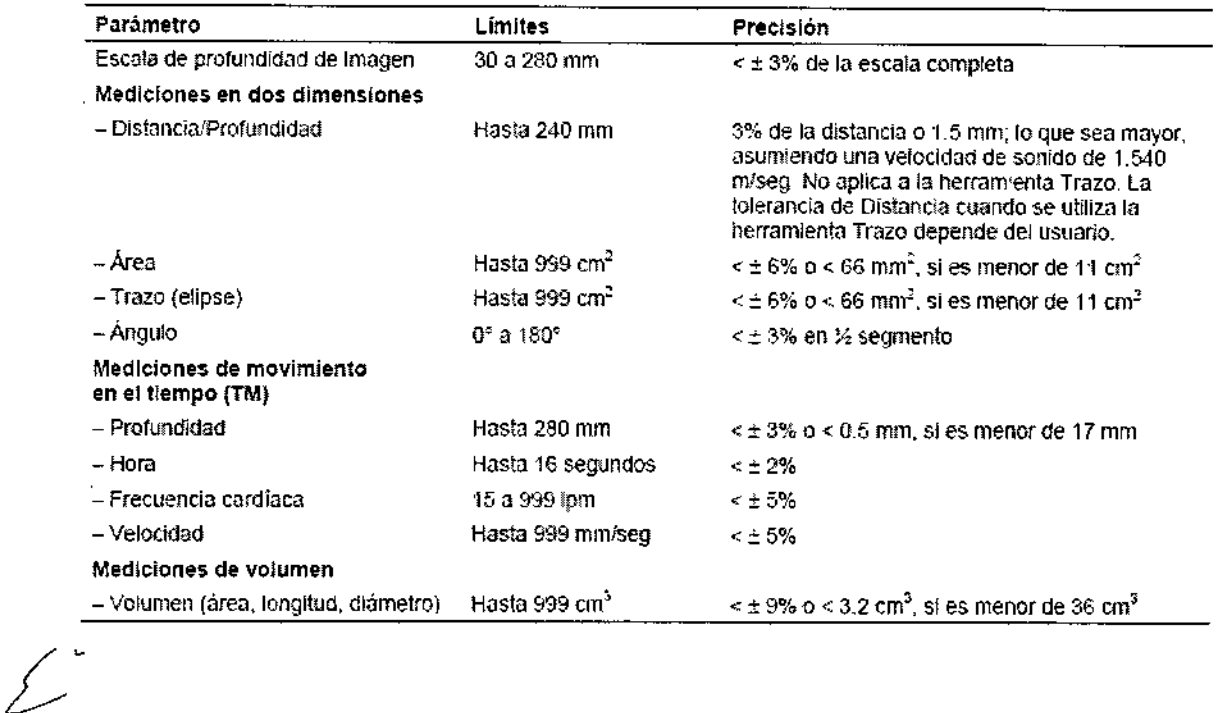

César Alberto Díaz<br>ANI 12.290.192<br>Apoderado Légal<br>SIEMENS S.A.

Farm. Vanacio Oscar Fresa<br>M.P. 19565<br>Ilirector Técnico Página 43 de 43

Manual de instrucciones

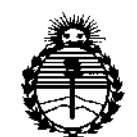

Ministerio de Salud Secretaría de Políticas. Regulación e Institutos ANMAT

### **ANEXO** CERTIFICADO DE AUTORIZACIÓN E INSCRIPCIÓN

### Expediente Nº: 1-47-3110-001757-16-5

El Administrador Nacional de la Administración Nacional de Medicamentos, Alimentos y Tecnología Médica (ANMAT) certifica que, mediante la Disposición Nº  $\bm{5}$  .  $\bm{5}$  .  $\bm{8}$  ,  $\bm{y}$  de acuerdo con lo solicitado por Siemens S.A., se autorizó la inscripción en el Registro Nacional de Productores y Productos de Tecnología Médica (RPPTM), de un nuevo producto con los siguientes datos identificatorios característicos:

Nombre descriptivo: Sistema portátil y digital para la captura de imágenes de ultrasonido de diagnóstico

Código de identificación y nombre técnico UMDNS: 15-976-Sistemàs de Exploración, por Ultrasonido, de Uso General

Marca(s) de (los) producto(s) médico(s): SIEMENS

Clase de Riesgo: II

Indicación/es autorizada/s: sistemas portátiles y digitales para la captura de imágenes de ultrasonido de diagnóstico.

Modelo/s: ACUSON NX3 y sus transductores: CH5-2, VF10-5, VF12-4, EC9-4, P4-2, C8F3 y ACUSON NX3 Elite y sus transductores: P8-4, CH5-2, VF10-5, VF12-4, VF13-5sp, VF16-5, EC9-4, P4-2, CW2, CW5, C8F3.

Período de vida útil: quince (15) años

4

'o' '.• <sup>o</sup>

**Condición de uso: Venta exclusiva a profesionales e instituciones sanitarias** ; Nombre d'el fabricante nro. 1: Slemens Medical Solution USA Inc, Lugar/es de elaboración: 685 East Middlefield Road, Mountain View, CA 94043, I **Estados Unidos.**

**Nombre del fabricante nro. 2: Siemens Ltd. Seoul.**

**Lugar/es <sup>I</sup> de elaboración: 2nd-3rd Floor, 143, Sunhwan-ro, Jungwon-gu,** , i. **Seongnam-si, Gyeonggi-do, República de Corea.**

**Se extiende a Siemens S,A. el Certificado de Autorización e Inscripción del PM-**1074-672, en la Ciudad de Buenos Aires, a  $\frac{22}{100}$ . 2016...., siendo su **vigencia bar cinco (5) años a contar de la fecha de su emisión.**

DISPOSICIÓN Nº 6 ჩ i.

 $\vert$ 

I

,

**Dr.** ROBERT@ Subadministrador **Naciona**  $A, N, M, A, T$ .

I

I I